**Notas de la versión de Oracle® Solaris Cluster 3.3 5/11**

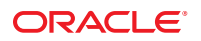

Referencia: E23240 Mayo de 2011, Revisión A

Copyright © 2000, 2011, Oracle y/o sus filiales. Todos los derechos reservados.

Este software y la documentación relacionada están sujetos a un contrato de licencia que incluye restricciones de uso y revelación, y se encuentran protegidos por la legislación sobre la propiedad intelectual. A menos que figure explícitamente en el contrato de licencia o esté permitido por la ley, no se podrá utilizar, copiar, reproducir, traducir, emitir, modificar, conceder licencias, transmitir, distribuir, exhibir, representar, publicar ni mostrar ninguna parte, de ninguna forma, por ningún medio. Queda prohibida la ingeniería inversa, desensamblaje o descompilación de este software, excepto en la medida en que sean necesarios para conseguir interoperabilidad según lo especificado por la legislación aplicable.

La información contenida en este documento puede someterse a modificaciones sin previo aviso y no se garantiza que se encuentre exenta de errores. Si detecta algún error, le agradeceremos que nos lo comunique por escrito.

Si este software o la documentación relacionada se entrega al Gobierno de EE.UU. o a cualquier entidad que adquiera licencias en nombre del Gobierno de EE.UU. se aplicará la siguiente disposición:

#### U.S. GOVERNMENT RIGHTS

Programs, software, databases, and related documentation and technical data delivered to U.S. Government customers are "commercial computer software" or "commercial technical data" pursuant to the applicable Federal Acquisition Regulation and agency-specific supplemental regulations. As such, the use, duplication, disclosure, modification, and adaptation shall be subject to the restrictions and license terms set forth in the applicable Government contract, and, to the extent applicable by the terms of the Government contract, the additional rights set forth in FAR 52.227-19, Commercial Computer Software License (December 2007). Oracle America, Inc., 500 Oracle Parkway, Redwood City, CA 94065

Este software o hardware se ha desarrollado para uso general en diversas aplicaciones de gestión de la información. No se ha diseñado ni está destinado para utilizarse en aplicaciones de riesgo inherente, incluidas las aplicaciones que pueden causar daños personales. Si utiliza este software o hardware en aplicaciones de riesgo, usted será responsable de tomar todas las medidas apropiadas de prevención de fallos, copia de seguridad, redundancia o de cualquier otro tipo para garantizar la seguridad en el uso de este software o hardware. Oracle Corporation y sus subsidiarias declinan toda responsabilidad derivada de los daños causados por el uso de este software o hardware en aplicaciones de riesgo.

Oracle y Java son marcas comerciales registradas de Oracle y/o sus subsidiarias. Todos los demás nombres pueden ser marcas comerciales de sus respectivos propietarios.

Intel e Intel Xeon son marcas comerciales o marcas comerciales registradas de Intel Corporation. Todas las marcas comerciales de SPARC se utilizan con licencia y son marcas comerciales o marcas comerciales registradas de SPARC International, Inc. AMD, Opteron, el logotipo de AMD y el logotipo de AMD Opteron son marcas comerciales o marcas comerciales registradas de Advanced Micro Devices. UNIX es una marca comercial registrada de The Open Group.

Este software o hardware y la documentación pueden ofrecer acceso a contenidos, productos o servicios de terceros o información sobre los mismos. Ni Oracle Corporation ni sus subsidiarias serán responsables de ofrecer cualquier tipo de garantía sobre el contenido, los productos o los servicios de terceros y renuncian explícitamente a ello. Oracle Corporation y sus subsidiarias no se harán responsables de las pérdidas, los costos o los daños en los que se incurra como consecuencia del acceso o el uso de contenidos, productos o servicios de terceros.

Ce logiciel et la documentation qui l'accompagne sont protégés par les lois sur la propriété intellectuelle. Ils sont concédés sous licence et soumis à des restrictions d'utilisation et de divulgation. Sauf disposition de votre contrat de licence ou de la loi, vous ne pouvez pas copier, reproduire, traduire, diffuser, modifier, breveter, transmettre, distribuer, exposer, exécuter, publier ou afficher le logiciel, même partiellement, sous quelque forme et par quelque procédé que ce soit. Par ailleurs, il est interdit de procéder à toute ingénierie inverse du logiciel, de le désassembler ou de le décompiler, excepté à des fins d'interopérabilité avec des logiciels tiers ou tel que prescrit par la loi.

Les informations fournies dans ce document sont susceptibles de modification sans préavis. Par ailleurs, Oracle Corporation ne garantit pas qu'elles soient exemptes d'erreurs et vous invite, le cas échéant, à lui en faire part par écrit.

Si ce logiciel, ou la documentation qui l'accompagne, est concédé sous licence au Gouvernement des Etats-Unis, ou à toute entité qui délivre la licence de ce logiciel ou l'utilise pour le compte du Gouvernement des Etats-Unis, la notice suivante s'applique :

U.S. GOVERNMENT RIGHTS. Programs, software, databases, and related documentation and technical data delivered to U.S. Government customers are "commercial computer software" or"commercial technical data" pursuant to the applicable Federal Acquisition Regulation and agency-specific supplemental regulations. As such, the use, duplication, disclosure, modification, and adaptation shall be subject to the restrictions and license terms set forth in the applicable Government contract, and, to the extent applicable by the terms of the Government contract, the additional rights set forth in FAR 52.227-19, Commercial Computer Software License (December 2007). Oracle America, Inc., 500 Oracle Parkway, Redwood City, CA 94065.

Ce logiciel ou matériel a été développé pour un usage général dans le cadre d'applications de gestion des informations. Ce logiciel ou matériel n'est pas conçu ni n'est destiné à être utilisé dans des applications à risque, notamment dans des applications pouvant causer des dommages corporels. Si vous utilisez ce logiciel ou matériel dans le cadre d'applications dangereuses, il est de votre responsabilité de prendre toutes les mesures de secours, de sauvegarde, de redondance et autres mesures nécessaires à son utilisation dans des conditions optimales de sécurité. Oracle Corporation et ses affiliés déclinent toute responsabilité quant aux dommages causés par l'utilisation de ce logiciel ou matériel pour ce type d'applications.

Oracle et Java sont des marques déposées d'Oracle Corporation et/ou de ses affiliés.Tout autre nom mentionné peut correspondre à des marques appartenant à d'autres propriétaires qu'Oracle.

AMD, Opteron, le logo AMD et le logo AMD Opteron sont des marques ou des marques déposées d'Advanced Micro Devices. Intel et Intel Xeon sont des marques ou des marques déposées d'Intel Corporation. Toutes les marques SPARC sont utilisées sous licence et sont des marques ou des marques déposées de SPARC International, Inc. UNIX est une marque déposée concédé sous license par X/Open Company, Ltd.

# Contenido

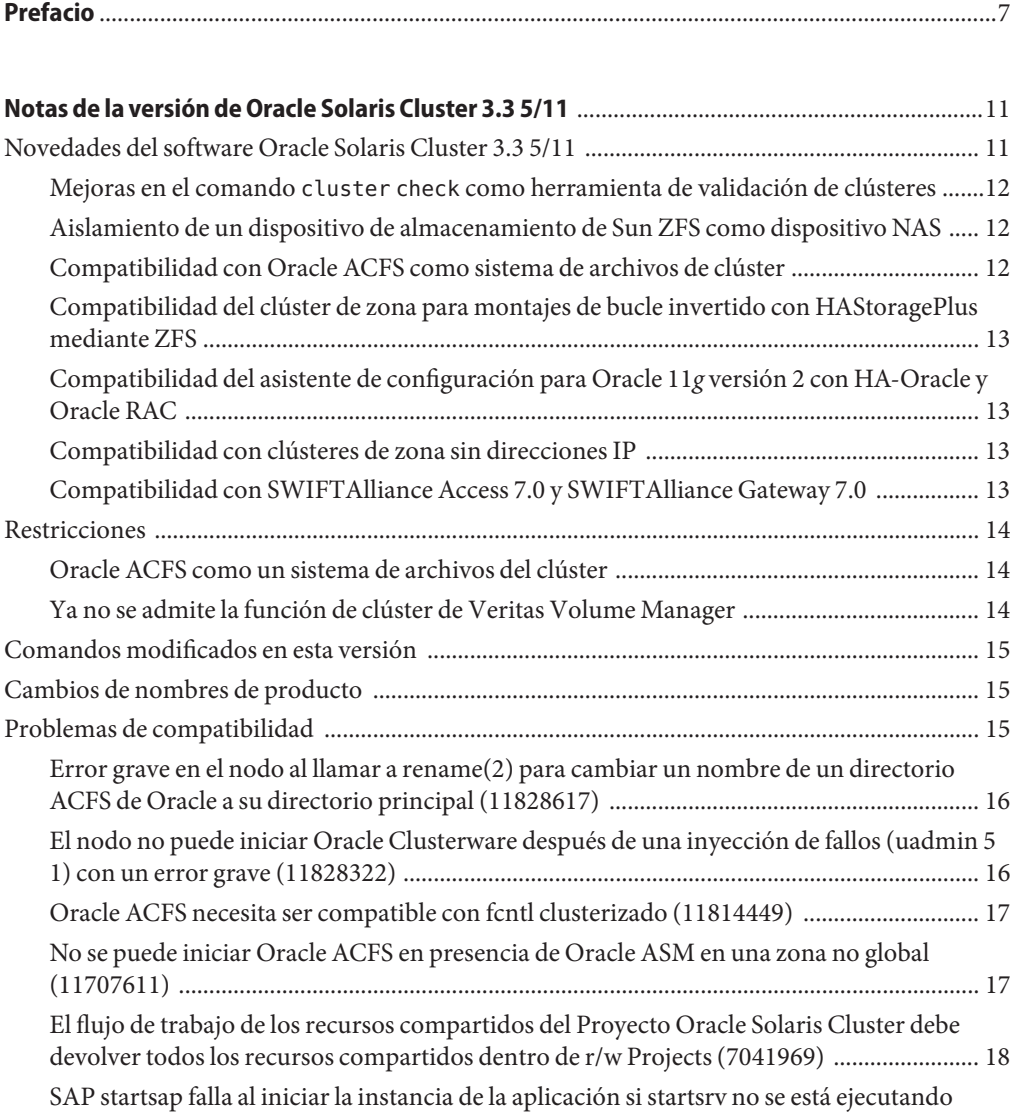

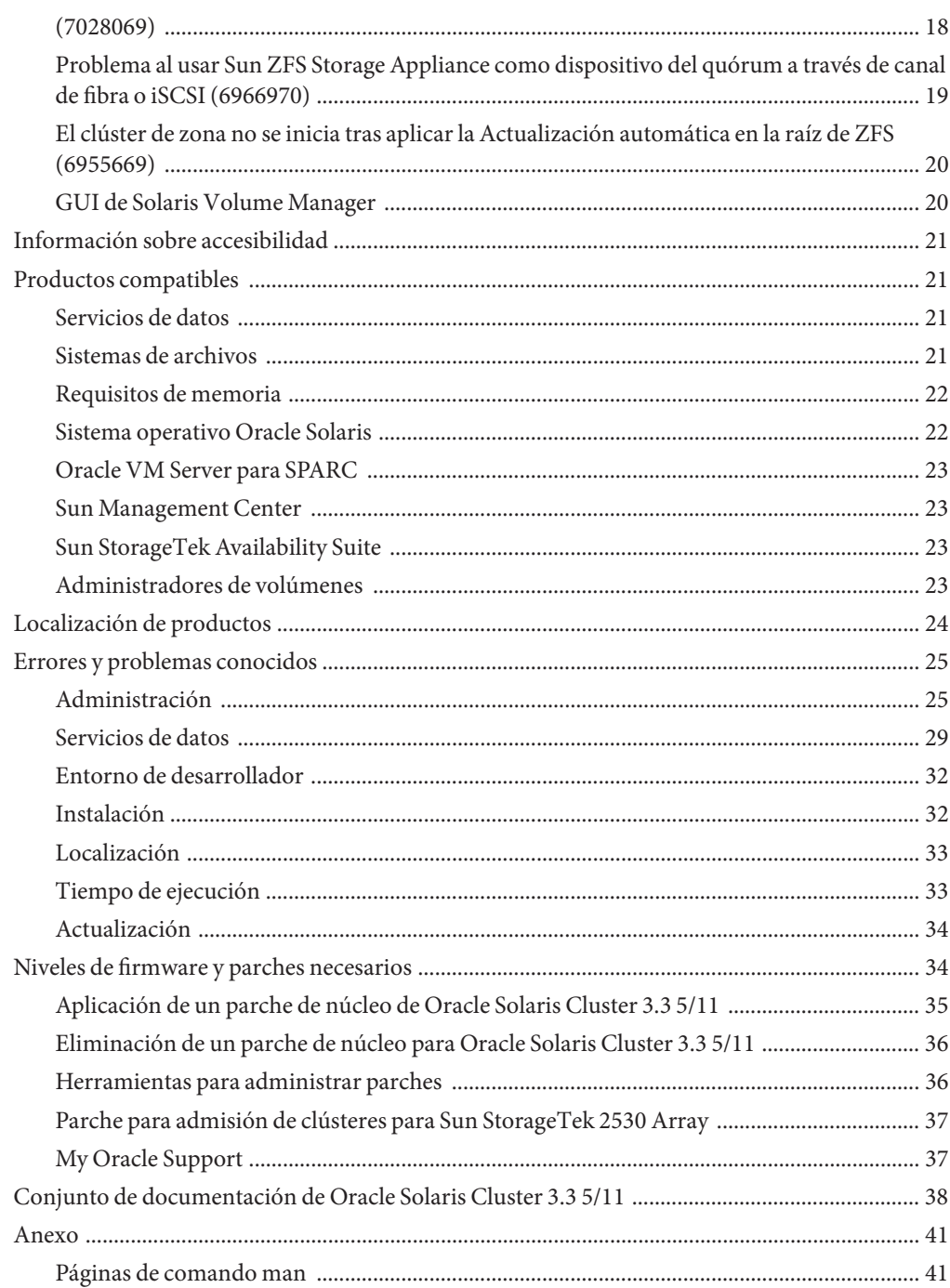

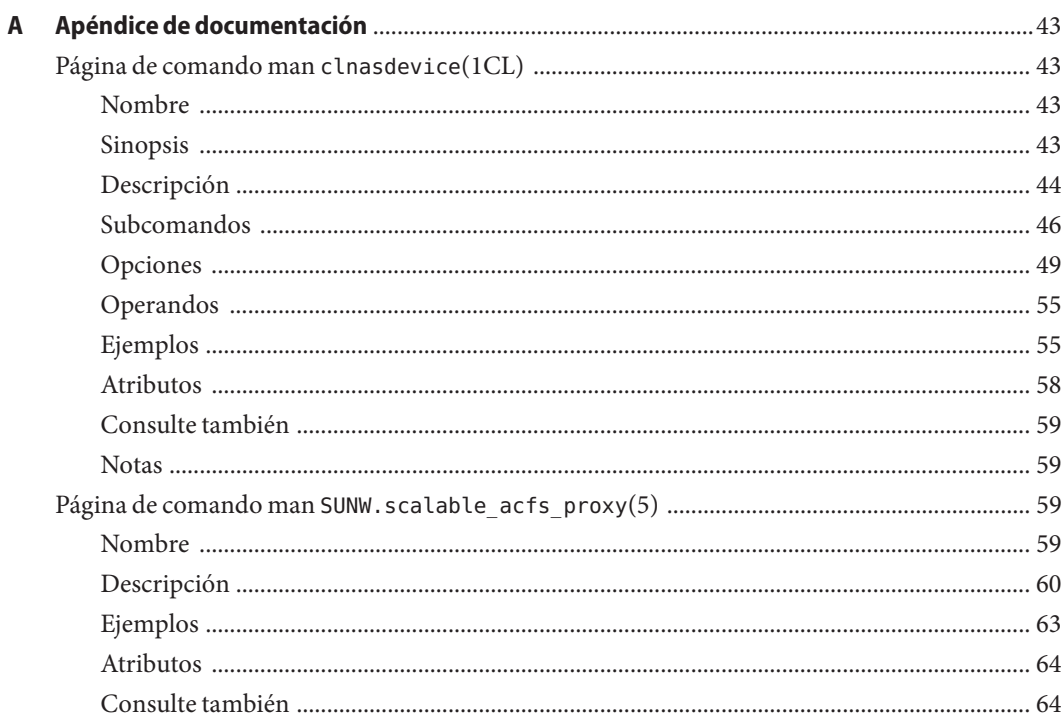

# <span id="page-6-0"></span>Prefacio

En este documento se enumeran las funciones del producto, los requisitos y las restricciones para Oracle Solaris Cluster 3.3 5/11. También se describen errores sin solucionar y otros problemas conocidos.

**Nota –** En este documento, el término "x86" hace referencia a la familia de 32 bits de Intel de chips microprocesadores y chips microprocesadores compatibles fabricados por AMD.

Este documento está destinado a administradores de sistemas con amplios conocimientos del software y hardware de Oracle. Este documento no se puede usar como una guía de planificación ni de preventas.

Las instrucciones de este documento presuponen un conocimiento del sistema operativo Solaris y el dominio del software del administrador de volúmenes que se utiliza con Oracle Solaris Cluster.

**Nota –** Oracle Solaris Cluster se ejecuta en dos plataformas, SPARC y x86. La información de este documento pertenece a ambas plataformas a menos que se especifique lo contrario en un capítulo, sección, nota, artículo, ilustración, tabla o ejemplo especiales.

# **Uso de los comandos de UNIX**

Este documento contiene información sobre comandos específica para administrar una configuración de Oracle Solaris Cluster. Este documento podría no contener información completa sobre los comandos y procedimientos básicos de UNIX.

Consulte al menos una de las fuentes de información siguientes:

- Documentación en línea del software de Solaris
- Otra documentación de software recibida con el sistema
- Páginas de comando man del sistema operativo Solaris

# **Convenciones tipográficas**

La siguiente tabla describe las convenciones tipográficas utilizadas en este manual.

**TABLA P–1** Convenciones tipográficas

| Tipo de letra | Significado                                                                                       | Ejemplo                                                             |
|---------------|---------------------------------------------------------------------------------------------------|---------------------------------------------------------------------|
| AaBbCc123     | Los nombres de comandos, archivos y<br>directorios, así como la salida del equipo en<br>pantalla. | Edite el archivo . login.                                           |
|               |                                                                                                   | Utilice el comando 1s - a para<br>mostrar todos los archivos.       |
|               |                                                                                                   | machine name% tiene correo.                                         |
| AaBbCc123     | Lo que se escribe en contraposición con la salida<br>del equipo en pantalla.                      | machine_name% su                                                    |
|               |                                                                                                   | Contraseña:                                                         |
| aabbcc123     | Marcador de posición: debe sustituirse por un<br>valor o nombre real.                             | El comando necesario para eliminar<br>un archivo es rm filename.    |
| AaBbCc123     | Títulos de manuales, términos nuevos y palabras<br>destacables.                                   | Consulte el capítulo 6 de la Guía del<br>usuario.                   |
|               |                                                                                                   | Una copia en <i>caché</i> es la que se<br>almacena localmente.      |
|               |                                                                                                   | <i>No</i> guarde el archivo.                                        |
|               |                                                                                                   | Nota: algunos elementos destacados<br>aparecen en negrita en línea. |

# **Indicadores de los shells en los ejemplos de comandos**

La tabla siguiente muestra los indicadores predeterminados de sistema UNIX y de superusuario para los shells que se incluyen en el sistema operativo Oracle Solaris. Tenga en cuenta que el indicador del sistema predeterminado que se visualiza en los ejemplos de comando varía en función de la versión de Oracle Solaris.

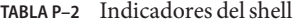

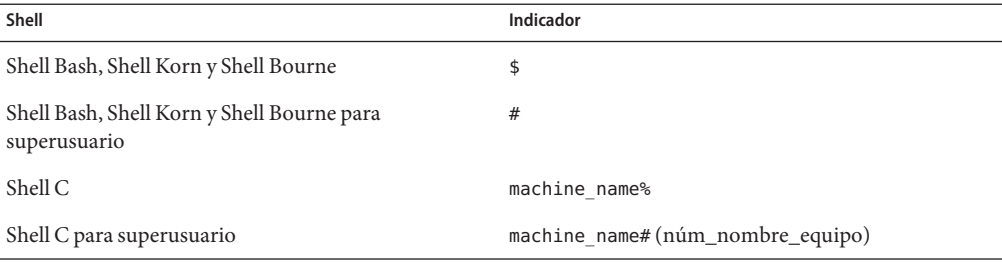

# **Documentación relacionada**

Puede encontrar información sobre Oracle Solaris Cluster en la documentación enumerada en la tabla siguiente. Toda la documentación de Oracle Solaris Cluster está disponible en [http://www.oracle.com/technetwork/indexes/documentation/.](http://www.oracle.com/technetwork/indexes/documentation/index.html)

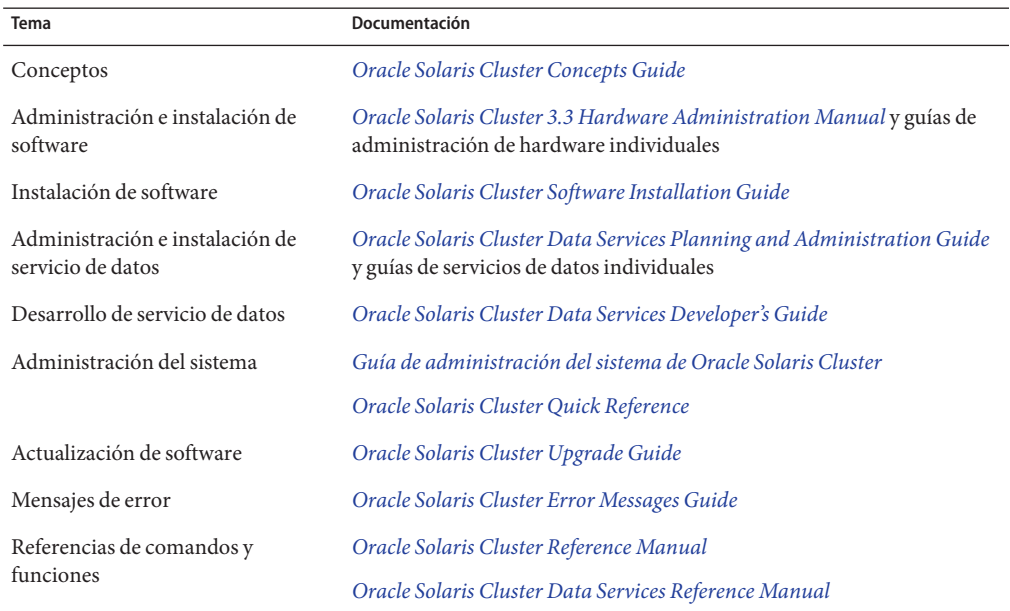

Para obtener una lista completa de la documentación de Oracle Solaris Cluster, consulte las notas de la versión del software Oracle Solaris Cluster.

# **Documentación y asistencia**

Para obtener más información, consulte los siguientes sitios web:

- Documentación ([http://www.oracle.com/technetwork/indexes/documentation/](http://www.oracle.com/technetwork/indexes/documentation/index.html) [index.html](http://www.oracle.com/technetwork/indexes/documentation/index.html))
- Compatibilidad (<http://www.oracle.com/us/support/systems/index.html>)

# **Recursos de software de Oracle**

La red de tecnología de Oracle (<http://www.oracle.com/technetwork/index.html>) ofrece una amplia variedad de recursos relacionados con el software de Oracle:

- Si desea abordar problemas técnicos y soluciones, utilice los [Discussion Forums \(Foros de](http://forums.oracle.com) debate) (<http://forums.oracle.com>).
- Consulte tutoriales paso a paso en [Oracle By Example \(Oracle con ejemplos\)](http://www.oracle.com/technetwork/tutorials/index.html) (<http://www.oracle.com/technetwork/tutorials/index.html>).

# **Obtención de ayuda**

Póngase en contacto con su proveedor de servicios si tiene problemas con la instalación o el uso de Oracle Solaris Cluster. Proporcione a su proveedor de servicios la información que se especifica a continuación.

- El nombre y la dirección de correo electrónico
- El nombre, la dirección y el número de teléfono de su empresa
- Los números de serie y de modelo de sus sistemas
- El número de versión del sistema operativo, por ejemplo Solaris 9
- El número de versión de Oracle Solaris Cluster por ejemplo, Oracle Solaris Cluster 3.3 5/11

Use los comandos siguientes para recopilar información sobre su sistema para el proveedor de servicios:

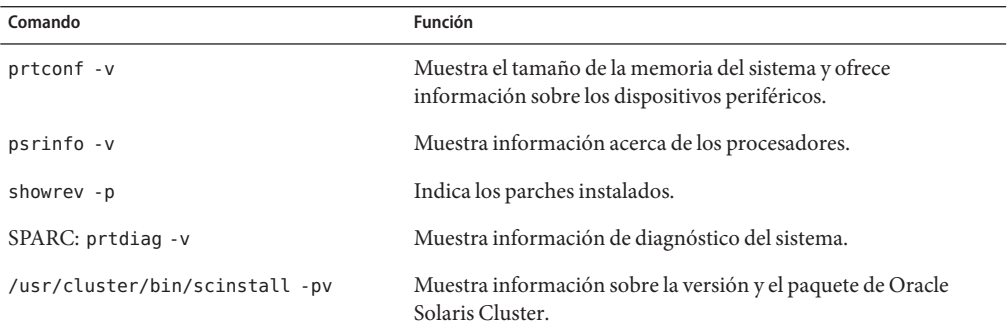

Tenga también disponible el contenido del archivo /var/adm/messages.

# <span id="page-10-0"></span>Notas de la versión de Oracle Solaris Cluster 3.3 5/11

Este documento proporciona la información siguiente relativa al software Oracle Solaris Cluster 3.3 5/11.

- "Novedades del software Oracle Solaris Cluster 3.3 5/11" en la página 11
- ["Restricciones" en la página 14](#page-13-0)
- ["Comandos modificados en esta versión" en la página 15](#page-14-0)
- ["Cambios de nombres de producto" en la página 15](#page-14-0)
- ["Problemas de compatibilidad" en la página 15](#page-14-0)
- ["Información sobre accesibilidad" en la página 21](#page-20-0)
- ["Productos compatibles" en la página 21](#page-20-0)
- ["Localización de productos" en la página 24](#page-23-0)
- ["Errores y problemas conocidos" en la página 25](#page-24-0)
- ["Niveles de firmware y parches necesarios" en la página 34](#page-33-0)
- ["Conjunto de documentación de Oracle Solaris Cluster 3.3 5/11" en la página 38](#page-37-0)
- ["Anexo" en la página 41](#page-40-0)

Para obtener más información sobre Oracle Solaris Cluster Geographic Edition, consulte *[Oracle Solaris Cluster Geographic Edition 3.3 5/11 Release Notes](http://www.oracle.com/pls/topic/lookup?ctx=E22702&id=GEORN)*.

# **Novedades del software Oracle Solaris Cluster 3.3 5/11**

En esta sección se proporciona información relacionada con las nuevas características, la funcionalidad y los productos admitidos en el software Oracle Solaris Cluster 3.3 5/11.

- "Mejoras en el comando cluster check [como herramienta de validación de clústeres"](#page-11-0) [en la página 12](#page-11-0)
- ["Aislamiento de un dispositivo de almacenamiento de Sun ZFS como dispositivo NAS"](#page-11-0) [en la página 12](#page-11-0)
- ["Compatibilidad con Oracle ACFS como sistema de archivos de clúster" en la página 12](#page-11-0)
- ["Compatibilidad del clúster de zona para montajes de bucle invertido con HAStoragePlus](#page-12-0) [mediante ZFS" en la página 13](#page-12-0)
- <span id="page-11-0"></span>■ ["Compatibilidad del asistente de configuración para Oracle 11](#page-12-0)*g* versión 2 con HA-Oracle y [Oracle RAC" en la página 13](#page-12-0)
- ["Compatibilidad con clústeres de zona sin direcciones IP" en la página 13](#page-12-0)
- ["Compatibilidad con SWIFTAlliance Access 7.0 y SWIFTAlliance Gateway 7.0"](#page-12-0) [en la página 13](#page-12-0)

# **Mejoras en el comando cluster check como herramienta de validación de clústeres**

El comando cluster check se ha mejorado y ampliado para proporcionar un rango más amplio de comprobaciones de validación para una configuración de cluster. La adición funciones de interacción con el usuario permite la creación de comprobaciones que realizan pruebas funcionales, como la verificación de la conmutación por error correcta de los nodos.

Para obtener información sobre el uso de la nueva funcionalidad cluster check, consulte "Cómo validar el clúster" de *[Oracle Solaris Cluster Software Installation Guide](http://www.oracle.com/pls/topic/lookup?ctx=E24890&id=CLUSTINSTALLgknnm)*.

# **Aislamiento de un dispositivo de almacenamiento de Sun ZFS como dispositivo NAS**

El dispositivo de almacenamiento de Sun ZFS ahora admite aislamiento cuando se utiliza como dispositivo NAS.

Para obtener más información, consulte el [Capítulo 3, "Installing and Maintaining Oracle's Sun](http://www.oracle.com/pls/topic/lookup?ctx=E18728&id=CLNASggggx) [ZFS Storage Appliances as NAS Devices in an Oracle Solaris Cluster Environment" de](http://www.oracle.com/pls/topic/lookup?ctx=E18728&id=CLNASggggx) *Oracle [Solaris Cluster 3.3 With Network-Attached Storage Device Manual](http://www.oracle.com/pls/topic/lookup?ctx=E18728&id=CLNASggggx)*.

# **Compatibilidad con Oracle ACFS como sistema de archivos de clúster**

Oracle Automatic Storage Management Cluster File System (Oracle ACFS) se admite como sistema de archivos de clúster en determinadas configuraciones de Oracle Solaris Cluster. Consulte ["Oracle ACFS como un sistema de archivos del clúster" en la página 14](#page-13-0) para ver las restricciones en esta función en el momento de la publicación.

Para conocer los procedimientos para configurar un sistema de archivos de Oracle ACFS en una configuración de Oracle Solaris Cluster, consulte ["Creación de sistemas de archivos de Oracle](http://www.oracle.com/pls/topic/lookup?ctx=E24890&id=CLUSTINSTALLgkshe) ACFS" de *[Oracle Solaris Cluster Software Installation Guide](http://www.oracle.com/pls/topic/lookup?ctx=E24890&id=CLUSTINSTALLgkshe)*.

# <span id="page-12-0"></span>**Compatibilidad del clúster de zona para montajes de bucle invertido con HAStoragePlus mediante ZFS**

La compatibilidad de los montajes de bucle invertido para los clústeres de zona con HAStoragePlus mediante ZFS permite que distintos clústeres de zona compartan la lectura/escritura de datos.

Para obtener más información, consulte ["Sharing a Failover File System Across Zone Clusters"](http://www.oracle.com/pls/topic/lookup?ctx=E18728&id=SC31DSPADMINgkrde) de *[Oracle Solaris Cluster Data Services Planning and Administration Guide](http://www.oracle.com/pls/topic/lookup?ctx=E18728&id=SC31DSPADMINgkrde)*.

# **Compatibilidad del asistente de configuración para Oracle 11***g* **versión 2 con HA-Oracle y Oracle RAC**

Se han agregado asistentes de configuración a la GUI de Oracle Solaris Cluster Manager y a la utilidad clsetup que sirve para configurar Oracle 11*g* versión 2 con HA para Oracle y los servicios de datos de Oracle RAC.

Encontrará información al respecto en *[Guía del servicio de datos de Oracle Solaris Cluster para](http://www.oracle.com/pls/topic/lookup?ctx=E24890&id=SC31DS403OR) [Oracle](http://www.oracle.com/pls/topic/lookup?ctx=E24890&id=SC31DS403OR)* y *[Guía del servicio de datos de Oracle Solaris Cluster para Oracle Real Application Clusters](http://www.oracle.com/pls/topic/lookup?ctx=E24890&id=SC31DS403OPSRAC) [\(RAC\)](http://www.oracle.com/pls/topic/lookup?ctx=E24890&id=SC31DS403OPSRAC)*.

# **Compatibilidad con clústeres de zona sin direcciones IP**

Los clústeres de zona ahora se pueden configurar opcionalmente sin direcciones IP de red pública. Para obtener más información, consulte ["Cómo crear un clúster de zona" de](http://www.oracle.com/pls/topic/lookup?ctx=E24890&id=CLUSTINSTALLggxpu) *Oracle [Solaris Cluster Software Installation Guide](http://www.oracle.com/pls/topic/lookup?ctx=E24890&id=CLUSTINSTALLggxpu)*.

# **Compatibilidad con SWIFTAlliance Access 7.0 y SWIFTAlliance Gateway 7.0**

Los servicios de datos de Oracle Solaris Cluster HA para SWIFTAlliance Access y HA para SWIFTAlliance Gateway ahora funcionan con la versión SWIFTAlliance 7.0. Para obtener más información sobre las restricciones y los procedimientos de esta versión de la aplicación, consulte los siguientes manuales:

- *[Oracle Solaris Cluster Data Service for SWIFTAlliance Access Guide](http://www.oracle.com/pls/topic/lookup?ctx=E18728&id=CLUAC)*
- *[Oracle Solaris Cluster Data Service for SWIFTAlliance Gateway Guide](http://www.oracle.com/pls/topic/lookup?ctx=E18728&id=CLUGG)*

# <span id="page-13-0"></span>**Restricciones**

Las restricciones siguientes están en vigor en la fecha de publicación.

- "Oracle ACFS como un sistema de archivos del clúster" en la página 14
- "Ya no se admite la función de clúster de Veritas Volume Manager" en la página 14

# **Oracle ACFS como un sistema de archivos del clúster**

A continuación, se enumeran las restricciones en el uso de Oracle ACFS como sistema de archivos del clúster en una configuración de Oracle Solaris Cluster:

- Puede utilizar un sistema de archivos de Oracle ACFS sólo con Oracle Solaris Cluster HA para Apache, Oracle Solaris Cluster HA para NFS, Oracle Solaris Cluster HA para Oracle, y el inicio de la base de datos de Oracle Real Application Clusters (Oracle RAC). El uso de un sistema de archivos de Oracle ACFS con otras aplicaciones de conmutación por error o escalables está restringido, a la espera de que se solucione el problema de Oracle ACFS 11814449. Para obtener más información, consulte ["Oracle ACFS necesita ser compatible](#page-16-0) [con fcntl clusterizado \(11814449\)" en la página 17.](#page-16-0)
- No puede ejecutar Oracle RAC en un clúster de zona cuando el inicio de la base de datos está en un sistema de archivos de Oracle ACFS.
- No puede utilizar un sistema de archivos de Oracle ACFS para una aplicación que se está ejecutando desde una zona no global.
- No puede configurar un sistema de archivos de Oracle ACFS mediante la utilidad clsetup o los asistentes de configuración. Debe configurar un sistema de archivos de Oracle ACFS manualmente utilizando los comandos de mantenimiento de Oracle Solaris Cluster.

# **Ya no se admite la función de clúster de Veritas Volume Manager**

A partir de la versión Oracle Solaris Cluster 3.3 5/11, ya no se admite la función de clúster de Veritas Volume Manager (VxVM). Puede ignorar la documentación de esta versión sobre la función de clúster de VxVM.

# <span id="page-14-0"></span>**Comandos modificados en esta versión**

En las interfaces de comandos de Oracle Solaris Cluster de esta versión no hay cambios que pudieran generar errores en las secuencias de comandos de los usuarios.

# **Cambios de nombres de producto**

En esta sección se informa sobre los cambios de nombres de producto relativos a las aplicaciones compatibles con el software Oracle Solaris Cluster. Según la versión del software Oracle Solaris Cluster que se ejecute, la documentación de Oracle Solaris Cluster podría no incluir los cambios de nombres de producto siguientes.

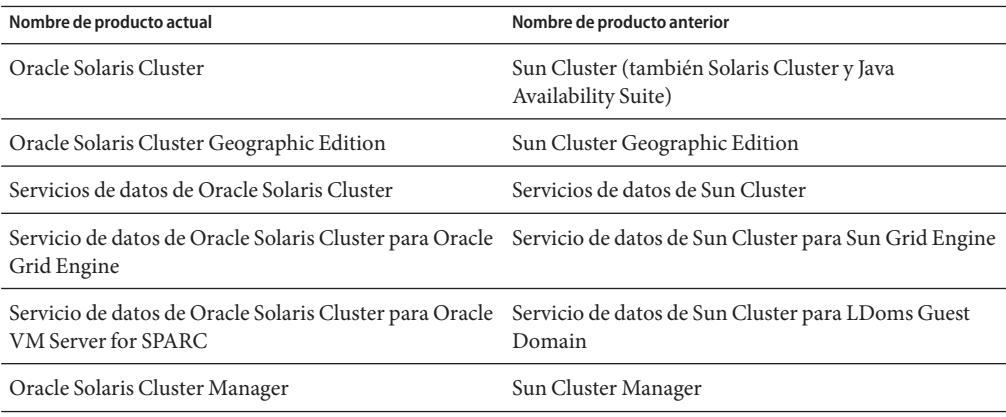

Para obtener una lista completa de los nombres de Oracle nuevos para productos del software Sun con enlaces a sus páginas de producto, consulte [Http://www.oracle.com/us/sun/](Http://www.oracle.com/us/sun/sun-products-map-075562.html) [sun-products-map-075562.html](Http://www.oracle.com/us/sun/sun-products-map-075562.html).

# **Problemas de compatibilidad**

Esta sección contiene la información siguiente sobre los problemas de compatibilidad de Oracle Solaris Cluster con otros productos:

- ["Error grave en el nodo al llamar a rename\(2\) para cambiar un nombre de un directorio](#page-15-0) [ACFS de Oracle a su directorio principal \(11828617\)" en la página 16](#page-15-0)
- ["El nodo no puede iniciar Oracle Clusterware después de una inyección de fallos \(uadmin 5](#page-15-0) [1\) con un error grave \(11828322\)" en la página 16](#page-15-0)
- ["Oracle ACFS necesita ser compatible con fcntl clusterizado \(11814449\)" en la página 17](#page-16-0)
- ["No se puede iniciar Oracle ACFS en presencia de Oracle ASM en una zona no global](#page-16-0) [\(11707611\)" en la página 17](#page-16-0)
- <span id="page-15-0"></span>■ ["SAP startsap falla al iniciar la instancia de la aplicación si startsrv no se está ejecutando](#page-17-0) [\(7028069\)" en la página 18](#page-17-0)
- ["Problema al usar Sun ZFS Storage Appliance como dispositivo del quórum a través de canal](#page-18-0) [de fibra o iSCSI \(6966970\)" en la página 19](#page-18-0)
- ["GUI de Solaris Volume Manager" en la página 20](#page-19-0)

Consulte también la información siguiente:

- En el [Capítulo 1, "Planificación de la configuración de Oracle Solaris Cluster" de](http://www.oracle.com/pls/topic/lookup?ctx=E24890&id=CLUSTINSTALLz40000f557a) *Oracle [Solaris Cluster Software Installation Guide](http://www.oracle.com/pls/topic/lookup?ctx=E24890&id=CLUSTINSTALLz40000f557a)*, se han documentado otros problemas de compatibilidad de la estructura de Oracle Solaris Cluster.
- En ["Upgrade Requirements and Software Support Guidelines" de](http://www.oracle.com/pls/topic/lookup?ctx=E18728&id=CLUSTUPGz400004f1040937) *Oracle Solaris Cluster [Upgrade Guide](http://www.oracle.com/pls/topic/lookup?ctx=E18728&id=CLUSTUPGz400004f1040937)*, se han documentado otros problemas de compatibilidad de las actualizaciones de Oracle Solaris Cluster.
- Para obtener información sobre otros problemas o restricciones conocidos, consulte ["Errores y problemas conocidos" en la página 25.](#page-24-0)

# **Error grave en el nodo al llamar a rename(2) para cambiar un nombre de un directorio ACFS de Oracle a su directorio principal (11828617)**

**Resumen del problema**: Este problema se produce al llamar a rename(2) para cambiar el nombre de un subdirectorio en un sistema de archivos ACFS al directorio principal, que a su vez es un subdirectorio en el punto de montaje del sistema de archivos de Oracle ACFS. Por ejemplo, un sistema de archivos de Oracle ACFS montado en /xxx con un directorio denominado /xxx/dir1 y un directorio secundario denominado /xxx/dir1/dir2. Al llamar a rename(2) con /xxx/dir1/dir2 y /xxx/dir1 como argumentos se produce el error.

**Solución**: Ninguna. No cambie el nombre de un directorio de Oracle ACFS al nombre de su directorio principal.

# **El nodo no puede iniciar Oracle Clusterware después de una inyección de fallos (uadmin 5 1) con un error grave (11828322)**

**Resumen del problema**: Este problema se produce en una configuración de dos nodos de Oracle Solaris Cluster que se ejecuta en una única instancia de una base de datos de Oracle en Oracle ASM basado en clústeres con DB\_HOME en Oracle ACFS. Después de un error grave en uno de los nodos, el nodo se inicia pero el software CRS produce un error.

```
# crsctl check crs
CRS-4638: Oracle High Availability Services is online
CRS-4535: Cannot communicate with Cluster Ready Services
CRS-4529: Cluster Synchronization Services is online
CRS-4533: Event Manager is online
# crsctl start crs
CRS-4640: Oracle High Availability Services is already active
CRS-4000: Command Start failed, or completed with errors.
```
**Solución**: Reinicie el nodo una segunda vez.

# **Oracle ACFS necesita ser compatible con fcntl clusterizado (11814449)**

**Resumen del problema**: Oracle ACFS en Oracle 11*g* versión 2 Grid Infrastructure sólo proporciona fcntl local del nodo. En una configuración de Oracle Solaris Cluster, las aplicaciones que están configuradas como aplicaciones escalables pueden estar activas desde más de un solo nodo del clúster. Una aplicación escalable podría emitir solicitudes de escritura al sistema de archivos subyacente desde varios nodos al mismo tiempo. Dependiendo de la implementación de la aplicación, los nodos con dependencia en fcntl() clusterizado no pueden configurarse como recursos escalables. Para admitir aplicaciones escalables en Oracle ACFS en una configuración de Oracle Solaris Cluster, Oracle ACFS debe admitir fcntl clusterizado.

**Solución**: En este momento no hay ninguna solución. No configure aplicaciones escalables en Oracle ACFS en una configuración de Oracle Solaris Cluster.

# **No se puede iniciar Oracle ACFS en presencia de Oracle ASM en una zona no global (11707611)**

**Resumen del problema**: Este problema se produce cuando una configuración con Oracle 11 *g* versión 2 Grid Infrastructure se ejecuta en la zona global y Oracle 10*g* versión 2 ASM se ejecuta en una zona no global. Se crea un sistema de archivos de Oracle ACFS de finalidad general en la zona global con mountpath configurado con una ruta bajo la ruta raíz de la zona no global. El usuario admin de Oracle ASM en la zona global es diferente del usuario de Oracle ASM en la zona no global. El ID del usuario admin de Oracle ASM en la zona no global no existe en la zona global.

Después de reiniciar el nodo de clúster global, el intento de iniciar el sistema de archivos de Oracle ACFS falla y aparecen mensajes parecidos a los siguientes:

```
phys-schost# /u01/app/11.2.0/grid/bin/srvctl start filesystem -d /dev/asm/dummy-27 -n phys-schost
PRCR-1013 : Failed to start resource ora.dbhome.dummy.acfs
PRCR-1064 : Failed to start resource ora.dbhome.dummy.acfs on node phys-schost
```
<span id="page-17-0"></span>CRS-5016: Process "/u01/app/11.2.0/grid/bin/acfssinglefsmount" spawned by agent "/u01/app/11.2.0/grid/bin/orarootagent.<br>CRS-2674: Start of 'ora.dbhome.dummy.acfs' on 'phys-schost' failed

El archivo orarootagent\_root.log tiene mensajes parecidos al siguiente:

2011-02-01 16:15:53.417: [ora.dbhome.dummy.acfs][8] {2:53487:190} [start] (:CLSN00010:)su: Unknown id: 303

El ID de usuario 303 que se ha identificado como Desconocido es el ID del usuario admin de Oracle ASM en la zona no global.

**Solución**: Utilice el mismo ID de usuario para el usuario admin de Oracle ASM tanto en la zona global como en la no global.

# **El flujo de trabajo de los recursos compartidos del Proyecto Oracle Solaris Cluster debe devolver todos los recursos compartidos dentro de r/w Projects (7041969)**

**Resumen del problema**: La configuración de un recurso ScalMountPoint para un sistema de archivos Sun ZFS Appliance falla si el sistema de archivos no está definido para heredar sus propiedades NFS del proyecto principal.

Asegúrese de que se selecciona Inherit from project para el sistema de archivos al configurar el recurso ScalMountPoint. Para comprobar este valor, edite el sistema de archivos en la interfaz de ZFS Appliance y acceda a la ficha Protocolos.

Después de configurar el recurso ScalMountPoint, puede anular la selección Inherit from project para desactivar el aislamiento.

# **SAP startsap falla al iniciar la instancia de la aplicación si startsrv no se está ejecutando (7028069)**

**Resumen del problema**: En SAP 7,11, el programa startsap falla al iniciar la instancia de la aplicación si el programa startsrv no se está ejecutando.

**Solución**: Utilice las siguientes entradas en la secuencia de comandos del empaquetador para iniciar la instancia de la aplicación, y adaptarlas a su información del sistema, como el número de instancia, SID, etc.

```
ps -e -o args|grep sapstartsrv|grep DVEB
if ((\frac{1}{2} \frac{1}{2} \frac{1}{2} = 0)then
          /usr/sap/FIT/DVEBMGS03/exe/sapstartsrv pf=/usr/sap/FIT/SYS/profile/FIT_DVEBMGS03_lzkosi2c -D
fi
```
# <span id="page-18-0"></span>**Problema al usar Sun ZFS Storage Appliance como dispositivo del quórum a través de canal de fibra o iSCSI (6966970)**

**Resumen del problema**: Cuando la aplicación Sun ZFS Storage Appliance de Oracle (antes conocida como Sun Storage 7000 Unified Storage Systems) a través de canal de fibra o iSCSI se utiliza como un dispositivo del quórum con aislamiento habilitado, Oracle Solaris Cluster la utiliza como un dispositivo del quórum SCSI. En una configuración de ese tipo, podría darse el caso de que determinadas acciones de SCSI solicitadas por el software Oracle Solaris Cluster no estuvieran direccionadas de forma correcta. Además, el tiempo de espera predeterminado de la reconfiguración del clúster de 25 segundos para la finalización de las operaciones del quórum podría no ser adecuado para una configuración del quórum de este tipo.

Si aparecen mensajes en los nodos del clúster en los que se indica que un dispositivo del quórum de Sun ZFS Storage Appliance es inaccesible o si aparecen fallos de nodos de clúster con el mensaje CMM: Unable to acquire the quorum device, pudo haber un problema con el dispositivo del quórum o su ruta.

**Solución**: Compruebe que el dispositivo del quórum y su ruta estén operativos. Si el problema persiste, aplique el firmware de Sun ZFS Storage Appliance versión 2010Q3.3 para corregir el problema.

Si tiene algún motivo para no instalar este firmware o si necesita minimizar provisionalmente el problema, utilice una de las alternativas siguientes:

- Utilice otro dispositivo del quórum.
- Elimine el dispositivo del quórum de la configuración, desactivar el aislamiento del dispositivo y configurar el dispositivo de nuevo como un dispositivo del quórum. Ahora el dispositivo utilizará quórum de software.

**Nota –** Un dispositivo del quórum de software no garantiza el mismo nivel de protección que ofrece el aislamiento SCSI. Evite configurar un disco de datos como un dispositivo del quórum de software.

Aumente el tiempo de espera del quórum a un valor superior, como se muestra en los pasos siguientes.

<span id="page-19-0"></span>**Nota –** En el caso de Oracle Real Application Clusters, no cambie el tiempo de espera predeterminado de quórum de 25 segundos. En determinados casos en que una parte de la partición del clúster cree que la otra está inactiva ("cerebro dividido"), un tiempo de espera superior puede hacer que falle el proceso de migración tras error de Oracle RAC VIP debido a la finalización del tiempo de espera de recursos VIP. Si el dispositivo del quórum que se utiliza no es adecuado para un tiempo de espera predeterminado de 25 segundos, utilice otro dispositivo.

- 1. Conviértase en superusuario.
- 2. En cada nodo del clúster, edite el archivo /etc/system para establecer el tiempo de espera en un valor alto.

En el ejemplo siguiente se establece un tiempo de espera en 700 segundos.

phys-schost# **vi /etc/system**

... set cl\_haci:qd\_acquisition\_timer=**700**

3. Cierre el clúster desde uno de los nodos.

phys-schost-1# **cluster shutdown -g0 -y**

4. Vuelva a iniciar cada nodo en el clúster.

Los cambios que se efectúan en el archivo /etc/system se aplican después de reiniciar.

# **El clúster de zona no se inicia tras aplicar la Actualización automática en la raíz de ZFS (6955669)**

En un clúster global que utiliza ZFS para el sistema de archivos raíz y que tiene configurados clústeres de zona, al utilizar Modernización automática para actualizar a Solaris 10 8/10, el entorno de inicio actualizado no se inicia.

Póngase en contacto con su representante de Oracle para saber si hay un parche o una solución alternativa.

# **GUI de Solaris Volume Manager**

El módulo Enhanced Storage (almacenamiento mejorado) de Solaris Management Console (Solaris Volume Manager) no es compatible con el software Oracle Solaris Cluster. Utilice la interfaz de línea de comandos o las utilidades de Oracle Solaris Cluster para configurar el software Solaris Volume Manager.

# <span id="page-20-0"></span>**Información sobre accesibilidad**

Nuestro objetivo es hacer que los productos, los servicios y la documentación de asistencia de Oracle sean accesibles y fáciles de usar para la comunidad de usuarios con discapacidades.

Nuestra documentación incluye funciones para que la información esté disponible para los usuarios de tecnología de ayuda a personas con discapacidad. La documentación del producto está disponible en formato HTML y contiene marcadores para facilitar el acceso a la comunidad de usuarios con discapacidades. Para obtener más información, visite el sitio web del programa de accesibilidad de Oracle en <Http://www.oracle.com/us/corporate/accessibility/>.

# **Productos compatibles**

En esta sección se describen los requisitos de memoria y de software compatibles con el software Oracle Solaris Cluster 3.3 5/11.

- "Servicios de datos" en la página 21
- "Sistemas de archivos" en la página 21
- ["Requisitos de memoria" en la página 22](#page-21-0)
- ["Sistema operativo Oracle Solaris" en la página 22](#page-21-0)
- ["Oracle VM Server para SPARC" en la página 23](#page-22-0)
- "Sun Management Center" en la página 23
- ["Sun StorageTek Availability Suite" en la página 23](#page-22-0)
- ["Administradores de volúmenes" en la página 23](#page-22-0)

# **Servicios de datos**

Póngase en contacto con su representante de ventas de Oracle para obtener una lista completa de las versiones de aplicaciones y los servicios de datos (agentes) que son compatibles.

# **Sistemas de archivos**

En esta sección se describen los sistemas de archivos compatibles con Oracle Solaris Cluster 3.3 5/11 en las siguientes plataformas:

- "Oracle Solaris 10 en SPARC" en la página 21
- ["Oracle Solaris 10 en x86" en la página 22](#page-21-0)

### **Oracle Solaris 10 en SPARC**

En la siguiente tabla se describen los sistemas de archivos admitidos con Oracle Solaris 10 en la plataforma SPARC.

<span id="page-21-0"></span>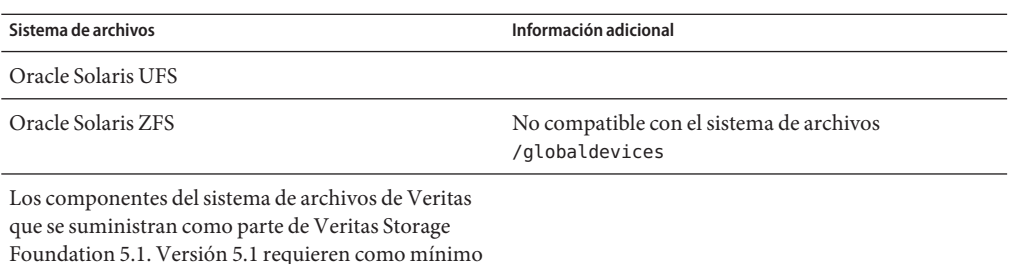

SP1.

#### **Oracle Solaris 10 en x86**

En la siguiente tabla se describen los sistemas de archivos admitidos para Oracle Solaris 10 en la plataforma x86.

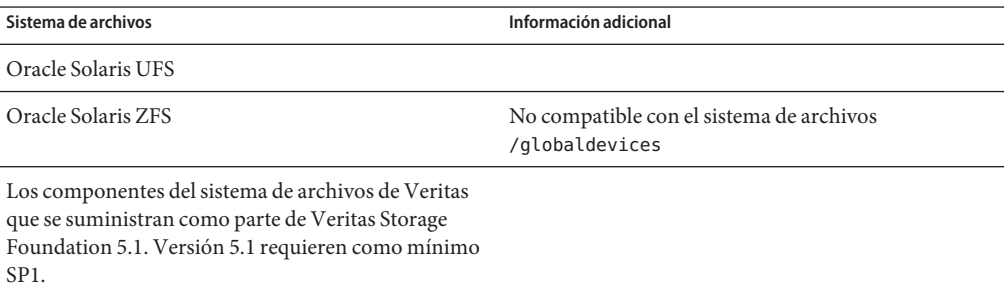

# **Requisitos de memoria**

El software Oracle Solaris Cluster 3.3 5/11 precisa los requisitos de memoria siguientes en cada nodo del clúster:

- Como mínimo 1 GB de RAM física (lo normal son 2 GB)
- Como mínimo 6 GB de espacio disponible en el disco duro

Los requisitos reales de disco duro y memoria física reales dependen de las aplicaciones que se instalen. Consulte la documentación de la aplicación o póngase en contacto con el proveedor de la aplicación para calcular los requisitos de disco duro y memoria adicionales que pudiera necesitar.

# **Sistema operativo Oracle Solaris**

El software Oracle Solaris Cluster 3.3 5/11 y el software del servidor del quórum requieren una de las siguientes versiones del sistema operativo Oracle Solaris:

■ **Oracle Solaris 10**: Solaris 10 10/09, Oracle Solaris 10 9/10

<span id="page-22-0"></span>**Nota –** El software Oracle Solaris Cluster 3.3 5/11 no permite varias versiones del software Oracle Solaris en el mismo clúster en ejecución.

## **Oracle VM Server para SPARC**

Esta versión de Oracle Solaris Cluster es compatible con Oracle VM Server para SPARC 2.0 y Sun Logical Domains (LDoms) 1.3.

# **Sun Management Center**

Esta versión de Oracle Solaris Cluster es compatible con Sun Management Center 3.6.1 y 4.0.

# **Sun StorageTek Availability Suite**

Esta versión de Oracle Solaris Cluster es compatible con el software Sun StorageTek Availability Suite 4.0. Como mínimo se necesita el parche 123246-07 para SPARC o el parche 123247-07 para x86.

# **Administradores de volúmenes**

En esta sección se describen los administradores de volumen de Oracle Solaris Cluster 3.3 5/11 admitidos en las siguientes plataformas:

- "Oracle Solaris 10 en SPARC" en la página 23
- ["Oracle Solaris 10 en x86" en la página 24](#page-23-0)

#### **Oracle Solaris 10 en SPARC**

En la siguiente tabla se describen los sistemas de archivos admitidos con Oracle Solaris 10 en la plataforma SPARC.

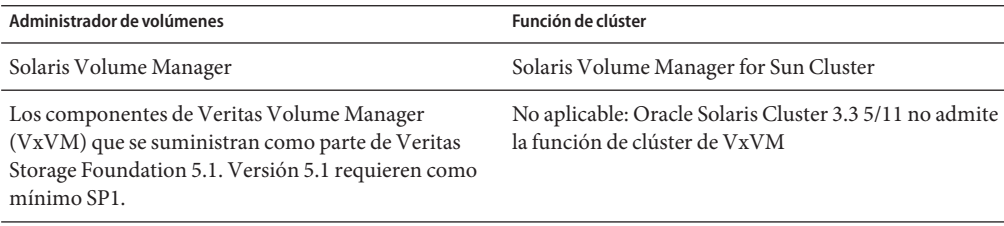

#### <span id="page-23-0"></span>**Oracle Solaris 10 en x86**

En la siguiente tabla se describen los sistemas de archivos admitidos para Oracle Solaris 10 en la plataforma x86.

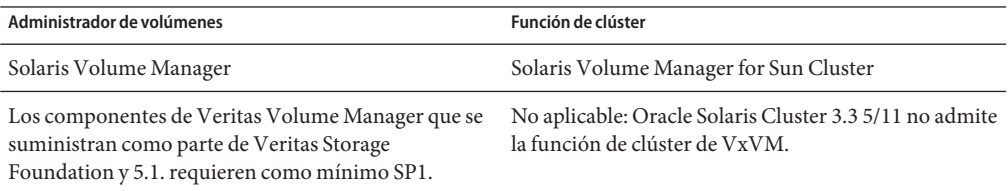

# **Localización de productos**

En la siguiente tabla se indican los productos localizados de algunos componentes de Oracle Solaris Cluster 3.3 5/11:

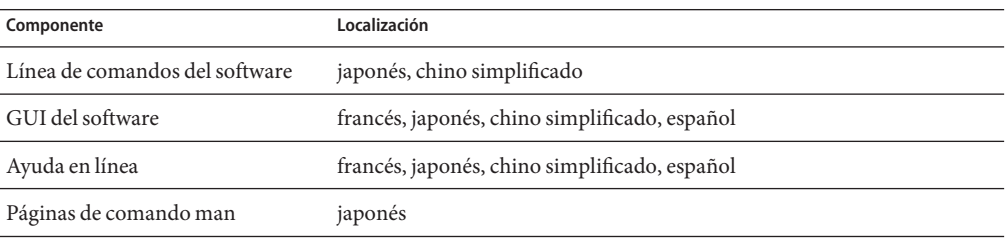

En la tabla siguiente figuran los comandos que definen los mensajes de la línea de comandos en inglés para los shells que se utilizan habitualmente:

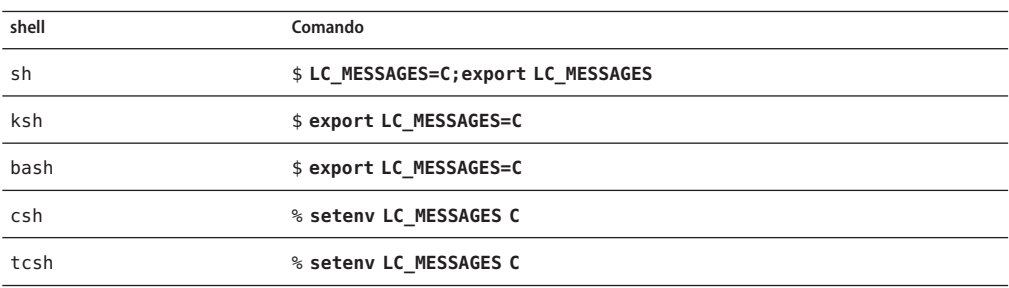

# <span id="page-24-0"></span>**Errores y problemas conocidos**

Los errores y problemas conocidos siguientes afectan al funcionamiento de la versión Oracle Solaris Cluster 3.3 5/11. Los errores y problemas se agrupan en las categorías siguientes:

- "Administración" en la página 25
- ["Servicios de datos" en la página 29](#page-28-0)
- ["Entorno de desarrollador" en la página 32](#page-31-0)
- ["Instalación" en la página 32](#page-31-0)
- ["Localización" en la página 33](#page-32-0)
- ["Tiempo de ejecución" en la página 33](#page-32-0)
- ["Actualización" en la página 34](#page-33-0)

# **Administración**

#### **El grupo de recursos no conmuta por error cuando Failover\_mode se establece en SOFT durante un error de interfaz pública (7038727)**

**Resumen del problema**: Si un servicio de datos de conmutación por error, como HA para Oracle, está configurado con el recurso ScalMountpoint para analizar y detectar un error en el acceso de almacenamiento NAS, y la interfaz de red se pierde, por ejemplo debido a desconexión de cable, el sondeo del supervisor se bloquea. Si la propiedad Failover\_mode se establece en SOFT, provoca un estado de parada no satisfactoria y el recurso no conmuta por error. El mensaje de error asociado es parecido al siguiente:

```
SC[SUNW.ScalMountPoint:3,scalmnt-rg,scal-oradata-11g-rs,/usr/cluster/lib/rgm/rt/scal_mountpoint/scal_mountpoint p
```
**Solución**: Cambie la propiedad Failover\_mode en el recurso a HARD

```
# clresource set -p Failover_mode=HARD ora-server-rs # clresource show -v ora-server-rs | grep Failover_mode
```

```
Failover mode:
```
#### **No se puede registrar el tipo de recurso SUNW.scalable\_acfs\_proxy en un clúster de zona (7023590)**

**Resumen del problema**: La implementación actual requiere un archivo RTR, en lugar de un vínculo simbólico al archivo, para estar presente en /usr/clúster/lib/rgm/rtreg.

**Solución**: Ejecute los comandos siguientes como superusuario en un solo nodo del clúster global.

```
# cp /opt/SUNWscor/oracle_asm/etc/SUNW.scalable_acfs_proxy /usr/cluster/lib/rgm/rtreg/
# clrt register -Z zoneclustername SUNW.scalable_acfs_proxy
# rm /usr/cluster/lib/rgm/rtreg/SUNW.scalable_acfs_proxy
```
#### **Error en SPARC T3-4 de Oracle durante el reinicio (6993321)**

**Resumen del problema**: Durante un reinicio, el servidor SPARC T3-4 de Oracle de cuatro procesadores no puede conectarse a la estructura Oracle Solaris Cluster. Aparecen mensajes de error similares a los siguientes:

```
Sep 20 15:18:53 svc.startd [8]: svc:/system/pools:default: Method or service exit timed out. Killing contract 29.
Sep 20 15:18:53 svc.startd [8]: svc:/system/pools:default: Method "/lib/svc/method/svc-pools start" failed due to signa
Sep 20 15:20:55 solta svc.startd [8]: system/pools:default failed: transitioned to maintenance (see 'svcs -xv' for det
...
Sep 20 15:22:12 solta INITGCHB: Given up waiting for rgmd.
...
Sep 20 15:23:12 solta Cluster.GCHB_resd: GCHB system error: scha_cluster_open failed with 18 Sep 20 15:23:12 solta : N
```
**Solución**: Utilice el comando svccfg para aumentar el tiempo de espera de servicio a 300 segundos. Reinicie en un modo que no sea de clúster y ejecute los comandos siguientes:

```
# svccfg -s svc:/system/pools setprop start/timeout_seconds = 300
# svcadm refresh svc:/system/pools
```
Después de ejecutar estos comandos, reinicie en el modo de clúster.

#### **La eliminación del último nodo que contiene un clúster de zona no elimina el clúster de zona de la configuración del clúster (6969605)**

**Resumen del problema**: Cuando se elimina un nodo de clúster global que es el último nodo en el clúster global que contiene un clúster de zona, el clúster de zona no se elimina de la configuración del clúster

**Solución**: Antes de ejecutar el comando clnode remove -F para eliminar el nodo del clúster global, utilice el comando clzonecluster para eliminar el clúster de zona.

#### **La falta de /dev/rmt supone un uso de reserva incorrecto cuando la directiva está establecida en pathcount (6920996)**

**Resumen del problema**: Si un nuevo dispositivo de almacenamiento se agrega a un clúster y se configura con tres o más rutas de DID, el nodo en que se ejecuta el comando cldevice populate puede no llegar a registrar su clave PGR en el dispositivo.

**Solución**: Ejecute el comando cldevice populate en todos los nodos del clúster o bien ejecute el comando cldevice populate dos veces en el mismo nodo.

## **El código de propiedad global\_fencing se interrumpe si el valor se cambia a prefer3 (6879360)**

**Resumen del problema**: Oracle Solaris Cluster intenta comprobar que un dispositivo de almacenamiento sea totalmente compatible con SCSI-3 PGR antes de que el usuario pueda definir su propiedad de aislamiento en prefer3. Esta comprobación podría ser correcta cuando no debería serlo.

**Solución**: Asegúrese de que un dispositivo de almacenamiento esté certificado por Oracle Solaris Cluster para su uso con SCSI-3 PGR antes de cambiar el ajuste del aislamiento a prefer3.

### **La detección automática no funciona en LDoms con E/S híbrida (6870171)**

**Resumen del problema**: Durante la configuración del clúster sobre LDoms con E/S híbrida, la detección automática no informa de las rutas para la interconexión del clúster.

**Solución**: Al ejecutar la utilidad interactiva scinstall, seleccione la opción para configurar el nodo patrocinador y otros nodos en operaciones anteriores, en lugar de configurar todos los nodos en una sola operación. Cuando la utilidad le pregunte si desea utilizar la detección automática, responda "no". Puede seleccionar los adaptadores de transporte de la lista que proporciona la utilidad scinstall.

## **SRDF de EMC e Hitachi TrueCopy rechazan la conmutación por cierre cuando la conmutación por cierre (switchover) y la conmutación regresiva (switchback) fallen a causa del estado del grupo de dispositivos replicados (6798901)**

**Resumen del problema**: Si un grupo de dispositivos Hitachi TrueCopy, cuyo par replicado está en el estado COPY, o un grupo de dispositivos EMC SRDF, cuyo par replicado está dividido, intenta cambiar el grupo de dispositivos a otro nodo, la conmutación por cierre falla. Además, el grupo de dispositivos no puede volver en línea en el nodo original hasta que el par replicado se ha devuelto a un estado emparejado.

**Solución**: Compruebe que las réplicas TrueCopy no estén en el estado COPY o que las réplicas SRDF no se dividan, antes de intentar cambiar el grupo de dispositivos global asociado de Oracle Solaris Cluster a otro nodo del clúster.

## **La configuración de un recurso escalable con la directiva de equilibrio de carga LB\_STICKY\_WILD falla con clsetup (6773401)**

**Resumen del problema**: No puede utilizar la utilidad clsetup para configurar un recurso de modo que tenga la directiva de equilibrio de carga LB\_STICKY\_WILD. La directiva se establece en LB\_WILD.

**Solución**: Después de configurar el recurso, utilice el comando clresource create para cambiar la directiva de equilibrio de carga a LB\_STICKY\_WILD.

## **Eliminar nodos de la configuración de un clúster puede generar una situación de error grave en el nodo (6735924)**

**Resumen del problema**: Cambiar una configuración de un clúster de tres nodos a uno de dos podría suponer la pérdida completa del clúster si uno de los nodos restantes abandona el clúster o se quita de la configuración del clúster.

**Solución**: Inmediatamente después de quitar un nodo de una configuración de clúster de tres nodos, ejecute el comando cldevice clear en uno de los nodos del clúster que quedan.

## **Si el kit de herramientas Solaris Security Toolkit está configurado en los nodos del clúster, scstat -i genera un error al enlazar RPC (6727594)**

**Resumen del problema**: Si Solaris Security Toolkit está configurado en los nodos del clúster, el comando scstat -i genera un error al enlazar RPC. El mensaje de error es parecido al siguiente:

scrconf: RPC: Rpcbind failure - RPC: Authentication error

Other Sun Cluster commands that use RPC, such as clsnmpuser, might also fail.

Solución: agregar los nombres de host privados de clúster o las direcciones IP asociadas a los nombres de host privados de clúster al archivo /etc/hosts.allow.

### **Se precisan más comprobaciones de validación al combinar varios DID (6605101)**

**Resumen del problema**: Los comandos scdidadm y cldevice no pueden comprobar que los dispositivos SRDF replicados que se combinan en un solo dispositivo DID son en realidad réplicas del otro y que pertenecen al grupo de replicación especificado.

**Solución**: Obre con cautela al combinar dispositivos DID para utilizarlos con SRDF. Compruebe que las instancias de dispositivos DID especificadas sean réplicas entre sí y que pertenezcan al grupo de replicación especificado.

#### **Error al activar Solaris Cluster Manager en un clúster de 16 nodos (6594485)**

**Resumen del problema**: La interfaz gráfica de usuario de Oracle Solaris Cluster Manager no puede utilizarse en un clúster de 16 nodos.

**Solución**: Emplee la utilidad clsetup o los comandos de mantenimiento de Oracle Solaris Cluster.

# <span id="page-28-0"></span>**Servicios de datos**

## **Si el grupo de recursos se crea después de que se reinicie el clúster de zona pero antes de la reconfiguración del RGM, se generan incoherencias en el RGM (7041222)**

**Resumen del problema**: Si se crean, editan o eliminan grupos de recursos inmediatamente después de reiniciar un clúster de zona, el Administrador de grupo de recursos (RGM) entra en un estado incoherente en el que pueden fallar otras operaciones en el grupo de recursos. En el peor de los caso, este error puede provocar que los nodos del clúster global emitan avisos graves y se reinicien.

Este problema se puede producir después de que todos los nodos del clúster de zona se reinicien a la vez. El problema no se produce si sólo algunos de los nodos se reinician mientras que otros siguen funcionando. También puede ocurrir cuando todo el clúster físico se reinicia, si las actualizaciones del grupo de recursos se ejecutan inmediatamente después de que el clúster de zona se activa.

Los siguientes son comandos que pueden causar estos errores:

- clresource create
- clresource delete
- clresource set
- clresourcegroup create
- clresourcegroup delete
- clresourcegroup set

**Solución**: Para evitar este problema, espere un minuto o más al reiniciar un clúster de zona para permitir que el clúster de zona se estabilice antes de ejecutar cualquiera de los comandos anteriores.

Si todos los nodos del cluster físico se reinician, espere un minuto más después de que aparezcan los mensajes de la consola que indican que todos los nodos del clúster de zona se han unido al clúster, antes de ejecutar cualquiera de los comandos anteriores. Los mensajes de la consola son del siguiente tipo:

May 5 17:30:49 phys-schost-4 cl\_runtime: NOTICE: Membership : Node 'zc-host-2' (node id 2) of cluster 'schost' j

Si sólo se reinician algunos nodos mientras que otros siguen funcionando, no es necesario el retraso adicional.

## **Apache Tomcat no se inicia debido a que falta una secuencia de comandos (7022690)**

**Resumen del problema**: Después de la instalación y la creación del grupo de recursos y los recursos para Oracle Solaris Cluster HA para Apache Tomcat, el servicio no se puede iniciar si HA para Apache Tomcat está configurado en la parte superior de una zona de conmutación por error.

**Solución**: Póngase en contacto con la persona de contacto de Oracle para obtener la secuencia de comandos que falta.

## **La instancia principal de SAPWeb Application Server no se puede conectar en el mismo nodo después de eliminar el distribuidor (7018400)**

**Resumen del problema**: Si elimina el distribuidor de una instancia de diálogo que se está ejecutando con núcleo de SAP 7.11, el agente de SAP Web Application Server no puede reiniciar la instancia de diálogo en el mismo nodo. Después de dos reintentos, se conmuta por error y el inicio se realiza correctamente en el otro nodo. La causa principal es que, con núcleo de SAP 7.11, el comando cleanipc requiere la configuración LD\_LIBRARY\_PATH antes de ejecutar cleanipc.

**Solución**: Indique la configuración LD\_LIBRARY\_PATH y la ejecución de cleanipc en Webas Startup Script para el recurso webas. Por ejemplo, suponiendo que el SID de SAP es FIT y que la instancia es 03, el código que se debe indicar en la secuencia de comandos de inicio registrada para el recurso webas en la propiedad Webas\_Startup\_script es el siguiente:

```
LD_LIBRARY_PATH=$LD_LIBRARY_PATH:/usr/sap/FIT/SYS/exe/run
export LD_LIBRARY_PATH
/usr/sap/FIT/SYS/exe/run/cleanipc 03 remove
```
## **El recurso HAStoragePlus configurado en un grupo de recursos escalable con sistema de archivos de clúster se queda en estado de inicio de manera indefinida (6960386)**

**Resumen del problema**: Si la entrada del archivo /etc/vfstab de un sistema de archivos de clúster tiene un valor de montar al iniciar establecido en no y el sistema de archivos de clúster está configurado en un recurso SUNW.HAStoragePlus que pertenece a un grupo de recursos escalable, el recurso SUNW.HAStoragePlus no consigue conectarse. El recurso permanece en estado de inicio (Starting) hasta que concluye el tiempo de espera de prenet\_start\_method.

**Solución**: En la entrada del archivo /etc/vfstab del sistema de archivos de clúster, establezca en yes el valor de montar al iniciar (mount-at-boot).

## **El sondeo de la puerta de enlace realiza ping-pong si el módulo de escucha no está accesible (6927071)**

**Resumen del problema**: En Siebel 8.1.1, el servidor de puerta de enlace tiene una dependencia en la base de datos. Si la máquina que contiene el módulo de escucha de la base de datos no está accesible, el sondeo de la puerta de enlace provocará que el grupo de recursos realice un ping pong hasta alcanzar el intervalo de ping pong.

**Solución**: Ubicar el módulo de escucha de la base de datos con la puerta de enlace mitiga este problema. O bien, si la base de datos se está ejecutando fuera del control de clúster, asegúrese de que la máquina que contiene el módulo de escucha de la base de datos esté activa y en ejecución.

## **Las aplicaciones escalables no se aíslan entre clústeres de zona (6911363)**

**Resumen del problema**: Si las aplicaciones escalables configuradas para ejecutarse en clústeres de zona diferentes se enlazan a INADDR\_ANY y usan el mismo puerto, los servicios escalables no pueden distinguir entre las instancias de estas aplicaciones que se ejecuten en clústeres de zona distintos.

**Solución**: No configure las aplicaciones escalables para enlazar a INADDR\_ANY como la dirección IP local o para enlazarlas a un puerto que no entre en conflicto con otra aplicación escalable.

## **La ejecución del comando clnas add o clnas remove en varios nodos al mismo tiempo podría generar un problema (6791618)**

Al agregar o quitar un dispositivo NAS, la ejecución del comando clnas add o clnas remove en varios nodos al mismo tiempo puede dañar el archivo de configuración NAS.

**Solución**: Ejecute el comando clnas add o clnas remove en un solo nodo cada vez.

## **El nodo de adición clresourcegroup hace que el recurso HAStoragePlus devuelva un estado erróneo (6547896)**

**Resumen del problema**: Cuando una zona no global de marca native se agrega a la lista de nodos de un grupo de recursos que contiene un recurso HAStoragePlus configurado con agrupaciones ZFS, el recurso HAStoragePlus podría entrar en un estado erróneo (Faulted). Este problema ocurre únicamente cuando el nodo físico que contiene la zona native forma parte de la lista de nodos del grupo de recursos.

**Solución**: Reinicie el grupo de recursos que contiene el recurso HAStoragePlus en estado Faulted.

# **clresourcegroup restart** *faulted-resourcegroup*

# <span id="page-31-0"></span>**Entorno de desarrollador**

#### **GDS devuelve un estado de salida incorrecto en el método de paro en el caso de servicios que no sean PMF (6831988)**

**Resumen del problema**: La secuencia de comandos de parada del servicio de datos Generic Data Service (GDS) no puede forzar un error en el método de paro. Si la secuencia de comandos de paro finaliza con un valor distinto de cero, el método de paro de GDS intentará eliminar el daemon del recurso. Si se elimina correctamente, el método de paro finaliza satisfactoriamente, a pesar de que la secuencia de comandos de paro haya fallado. Como resultado, la secuencia de comandos de paro no puede forzar de modo programado un error en el método de paro.

**Solución**: Haga que la secuencia de comandos de paro de GDS ejecute el comando clresourcegroup quiesce -k *nombre\_gr*, donde *nombre\_gr* es el nombre del grupo de recursos que contenga el recurso GDS. La opción -k hará que el daemon rgmd elimine el método de paro de GDS que se está ejecutando. Esto moverá el recurso GDS al estado STOP\_FAILED y el grupo de recursos se moverá al estado ERROR\_STOP\_FAILED.

Los puntos siguientes son limitaciones de esta solución:

- El comando clresourcegroup quiesce impide que se pueda reiniciar el nodo, incluso si el Failover mode del recurso se establece en HARD. Si el comportamiento de reinicio es necesario, la secuencia de comandos de paro de GDS puede consultar la propiedad Failover\_mode y, si la propiedad se define en HARD, la secuencia de comandos de paro puede reiniciar directamente el nodo o la zona no global en la que se ejecuta.
- Esta solución es más adecuada para un grupo de recursos a prueba de fallos, que sólo se puede parar en un nodo a la vez. En el caso de un grupo de recursos controlado por múltiples dispositivos, el recurso GDS podría pararse en varios nodos al mismo tiempo. La ejecución del comando clresourcegroup quiesce -k en ese caso eliminará todos los métodos de paro en ejecución en varios nodos, no sólo el que se está ejecutando en el nodo local.

# **Instalación**

## **El programa de instalación elimina el paquete existente correspondiente a Ops Center Agent JavaDB Database. (6956479)**

**Resumen del problema**: Oracle Enterprise Manager Ops Center Agent para Oracle Solaris 10 utiliza el software JavaDB para su base de datos de configuración. Al instalar el software Oracle Solaris Cluster mediante la utilidad installer, el paquete de software JavaDB se vuelve a instalar, lo que provoca que se suprima una base de datos de configuración del agente existente.

Los mensajes de error siguientes se reportan desde Ops Center Agent como resultado de la eliminación del paquete:

```
java.sql.SQLException: Database '/var/opt/sun/xvm/agentdb' not found.
        at org.apache.derby.impl.jdbc.SQLExceptionFactory40.getSQLException(Unknown Source)
        at org.apache.derby.impl.jdbc.Util.newEmbedSQLException(Unknown Source)
        at org.apache.derby.impl.jdbc.Util.newEmbedSQLException(Unknown Source)
```
El agente está inoperativo y se debe desconfigurar o configurar.

**Solución**: Instale manualmente en todos los nodos del clúster los paquetes JavaDB adicionales siguientes desde el soporte Oracle Solaris Cluster:

- SUNWjavadb-demo
- SUNWjavadb-javadoc
- SUNWjavadb-docs
- SUNWiavadb-client

La ejecución de la utilidad installer no elimina los paquetes de la base de datos JavaDB existente.

# **Localización**

#### **Resultado incorrecto de comprobación de requisitos del sistema (6495984)**

**Resumen del problema**: Si se emplea la utilidad installer en las versiones de chino simplificado y chino tradicional para instalar el software Oracle Solaris Cluster, el programa que comprueba los requisitos del sistema indica de manera incorrecta que la zona de intercambio es de 0 MB.

**Solución**: Haga caso omiso de esta información. En estas versiones traducidas, puede ejecutarse el comando siguiente para determinar la zona de intercambio correcta:

# **df -h | grep swap**

# **Tiempo de ejecución**

#### **El estado de cldevicegroup siempre muestra los conjuntos de discos de Solaris Volume Manager de varios propietarios configurados en la estructura vucmm como "offline" (6962196)**

**Resumen del problema**: Cuando un conjunto de discos de Solaris Volume Manager de varios propietarios está configurado en la estructura vucmm, el comando cldevicegroup status siempre muestra el conjunto de discos como offline independientemente del estado real del conjunto de discos.

**Solución**: Compruebe el estado del conjunto de discos de varios propietarios mediante el comando metastat -s *conjunto\_discos*.

## <span id="page-33-0"></span>**Error en Ssm\_start debido a que no está relacionado con IPMP (6938555)**

**Resumen del problema**: Un recurso escalable que depende de un recurso SUNW.SharedAddress no puede conectarse debido a un error de un grupo IPMP ubicado en una subred no utilizada por el recurso de direcciones compartidas. Aparecen mensajes similares a los siguientes en el archivo syslog de los nodos del clúster:

Mar 22 12:37:51 schost1 SC SUNW.gds:5,Traffic\_voip373,Scal\_service\_voip373,SSM\_START: ID 639855 daemon.error IPMP grou node cannot respond to client requests.

> **Solución**: Repare el grupo IPMP que ha fallado y reinicie el recurso escalable que ha generado el error.

# **Actualización**

### **Las zonas de tipo de ip=exclusivo no pueden contener recursos SUNW.LogicalHostname después de la actualización (6702621)**

**Resumen del problema**: El problema se produce cuando el tipo de recurso SUNW.LogicalHostname está registrado en la versión 2 (utilice el comando clresourcetype list para mostrar la versión). Después de la actualización, los recursos de nombre de host lógico se pueden crear para zonas no globales con ip-type=exclusive, pero el acceso de red al nombre de host lógico, por ejemplo, telnet o rsh, no funciona.

**Solución**: realice los pasos siguientes:

- 1. Elimine todos los grupos de recursos con una lista de nodos que contenga una zona no global con ip-type=exclusive que aloje recursos de nombre de host lógico.
- 2. Actualice el tipo de recurso SUNW.LogicalHostname al menos a la versión 3:
	- # **clresourcetype register SUNW.LogicalHostname:3**

# **Niveles de firmware y parches necesarios**

Esta sección, que proporciona información sobre los parches relativos a las configuraciones de Oracle Solaris Cluster, se compone de las subsecciones siguientes:

- ["Aplicación de un parche de núcleo de Oracle Solaris Cluster 3.3 5/11" en la página 35](#page-34-0)
- ["Eliminación de un parche de núcleo para Oracle Solaris Cluster 3.3 5/11" en la página 36](#page-35-0)
- ["Herramientas para administrar parches" en la página 36](#page-35-0)
- ["Parche para admisión de clústeres para Sun StorageTek 2530 Array" en la página 37](#page-36-0)
- ["My Oracle Support" en la página 37](#page-36-0)

<span id="page-34-0"></span>**Nota –** Si va a actualizar a Oracle Solaris Cluster 3.3 5/11, consulte *[Oracle Solaris Cluster Upgrade](http://www.oracle.com/pls/topic/lookup?ctx=E18728&id=CLUSTUPG) [Guide](http://www.oracle.com/pls/topic/lookup?ctx=E18728&id=CLUSTUPG)* . El uso de un parche de núcleo de Oracle Solaris Cluster 3.3 5/11 *no* proporciona el mismo resultado que la actualización del software a la versión Oracle Solaris Cluster 3.3 5/11.

**Nota –** Lea el archivo README del parche antes de aplicar o quitar un parche.

Debe ser un usuario registrado de My Oracle Support para ver y descargar los parches necesarios para el producto Oracle Solaris Cluster. Si no tiene una cuenta de My Oracle Support, póngase en contacto con el representante o el responsable de ventas de Sun, o bien regístrese en línea en <http://support.oracle.com> .

# **Aplicación de un parche de núcleo de Oracle Solaris Cluster 3.3 5/11**

Complete el siguiente procedimiento para aplicar el parche de núcleo de Oracle Solaris Cluster 3.3 5/11. Compruebe que todos los nodos del clúster se mantengan en el mismo nivel de parche.

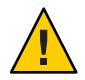

**Precaución –** Si se quita un parche de núcleo de Oracle Solaris Cluster 3.3 5/11, la versión de todos los recursos actualizados en el paso 3 debe degradarse a las versiones de tipos de recursos anteriores. El procedimiento para degradar la versión implica planificar un tiempo de inactividad para estos servicios. Así pues, no realice el paso 3 hasta que esté preparado para ejecutar el parche de núcleo de Oracle Solaris Cluster 3.3 5/11 de manera permanente en el clúster.

## ▼ **Cómo aplicar el parche de núcleo de Oracle Solaris Cluster 3.3 5/11**

- **Instale el parche siguiente según el procedimiento habitual de reiniciar parches para un parche de núcleo. 1**
- **Compruebe que el parche se haya instalado correctamente en todos los nodos y que funcione con normalidad. 2**
- **Efectúe actualizaciones de tipos de recursos a cualquier versión nueva de tipo de recursos que haya. 3**

Ejecute el comando clsetup para obtener la lista de nuevos recursos disponibles. Para obtener más información, consulte la sección ["Upgrading a Resource Type" de](http://www.oracle.com/pls/topic/lookup?ctx=E18728&id=SC31DSPADMINch14_resources_admin-1046) *Oracle Solaris Cluster [Data Services Planning and Administration Guide](http://www.oracle.com/pls/topic/lookup?ctx=E18728&id=SC31DSPADMINch14_resources_admin-1046)*.

<span id="page-35-0"></span>Si desea más información sobre cómo registrar un tipo de recurso, consulte la sección "Registering a Resource Type" de *[Oracle Solaris Cluster Data Services Planning and](http://www.oracle.com/pls/topic/lookup?ctx=E18728&id=SC31DSPADMINbabedged) [Administration Guide](http://www.oracle.com/pls/topic/lookup?ctx=E18728&id=SC31DSPADMINbabedged)*.

# **Eliminación de un parche de núcleo para Oracle Solaris Cluster 3.3 5/11**

Complete el siguiente procedimiento para quitar el parche de núcleo para Oracle Solaris Cluster 3.3 5/11.

- **Cómo eliminar un parche de núcleo para Oracle Solaris Cluster 3.3 5/11**
- **Obtenga una relación de los tipos de recursos que haya en el clúster. 1**
	- # **clresourcetype list**
- **Si ha actualizado a cualquier tipo de recurso nuevo tras aplicar el parche de núcleo, siga las 2 instrucciones que se proporcionan en ["How to Remove a Resource Type"de](http://www.oracle.com/pls/topic/lookup?ctx=E18728&id=SC31DSPADMINbabdjhhc)** *Oracle Solaris [Cluster Data Services Planning and Administration Guide](http://www.oracle.com/pls/topic/lookup?ctx=E18728&id=SC31DSPADMINbabdjhhc)***.**
- **Quite el parche de núcleo para Oracle Solaris Cluster 3.3 5/11 de cada nodo en el que esté 3 instalado.**

# **patchrm** *patch-id*

**Reinicie en modo clúster todos los nodos de los que haya quitado el parche de núcleo para 4 Oracle Solaris Cluster 3.3 5/11.**

Reiniciar todos los nodos de los que se quita el parche de núcleo para Oracle Solaris Cluster 3.3 5/11 antes de reiniciar cualquier nodo que no esté afectado permite que el clúster se pueda formar con la información correcta en CCR. Si se ha aplicado el parche de núcleo en todos los nodos del clúster, los nodos pueden reiniciarse en modo clúster en cualquier orden.

**Reinicie todos los demás nodos en modo clúster. 5**

Para obtener información sobre cómo reiniciar nodos en modo clúster, consulte ["Rearranque](http://www.oracle.com/pls/topic/lookup?ctx=E24890&id=CLUSTSYSADMINcegbgiff) de un nodo" de *[Guía de administración del sistema de Oracle Solaris Cluster](http://www.oracle.com/pls/topic/lookup?ctx=E24890&id=CLUSTSYSADMINcegbgiff)*.

## **Herramientas para administrar parches**

En el sitio web de Oracle Enterprise Manager Ops Center (anteriormente denominado Sun Ops Center) encontrará información sobre opciones de administración de parches en el sistema operativo Solaris de Oracle: [http://www.oracle.com/us/products/enterprise-manager/](http://www.oracle.com/us/products/enterprise-manager/opscenter) [opscenter](http://www.oracle.com/us/products/enterprise-manager/opscenter).

<span id="page-36-0"></span>Las herramientas siguientes forman parte del sistema operativo Solaris de Oracle. Consulte el manual que se ha publicado para la versión del sistema operativo Solaris de Oracle que tenga instalada:

- Se proporciona más información sobre el uso de la utilidad de administración de parches de Solaris, patchadd, en el [Capítulo 23, "Managing Patches" de](http://www.oracle.com/pls/topic/lookup?ctx=E24842&id=SYSADV1swmgrpatchtasks-1) *System Administration Guide: [Basic Administration](http://www.oracle.com/pls/topic/lookup?ctx=E24842&id=SYSADV1swmgrpatchtasks-1)*.
- Se proporciona más información sobre cómo usar Oracle Solaris Live Upgrade para aplicar parches en la guía de instalación de Solaris para Live Upgrade y Upgrade Planning en *[Guía](http://www.oracle.com/pls/topic/lookup?ctx=dsc&id=/app/docs/doc/821-0622) [de instalación de Solaris 10 10/09: Modernización automática de Solaris y planificación de la](http://www.oracle.com/pls/topic/lookup?ctx=dsc&id=/app/docs/doc/821-0622) [modernización](http://www.oracle.com/pls/topic/lookup?ctx=dsc&id=/app/docs/doc/821-0622)*.

Si es preciso aplicar algunos parches cuando el nodo no está en modo clúster, puede hacerlo de manera progresiva, nodo a nodo, a menos que las instrucciones de un parche indiquen que debe cerrarse todo el clúster. Siga las instrucciones de ["Aplicación de un parche de rearranque](http://www.oracle.com/pls/topic/lookup?ctx=E24890&id=CLUSTSYSADMINcjaedhgd) (nodo)" de *[Guía de administración del sistema de Oracle Solaris Cluster](http://www.oracle.com/pls/topic/lookup?ctx=E24890&id=CLUSTSYSADMINcjaedhgd)* Para facilitar el proceso de instalación, puede plantearse aplicar todos los parches a la vez en un nodo que no se coloca en modo clúster.

# **Parche para admisión de clústeres para Sun StorageTek 2530 Array**

El software Sun StorageTek Common Array Manager (CAM), a partir de la versión 6.0.1, proporciona compatibilidad SCSI3 o PGR con la matriz de Sun StorageTek 2530 hasta para tres nodos. Este parche no es una actualización necesaria para Sun StorEdge 6130, 2540, 6140 y 6540, ni para las plataformas StorageTek FLX240, FLX280 y FLX380. El parche CAM está disponible en My Oracle Support.

# **My Oracle Support**

El sitio web My Oracle Support brinda acceso permanente a la información más actual sobre parches, software y firmware de productos de Oracle. Acceda al sitio de My Oracle Support en <http://support.oracle.com> para conocer la información más reciente sobre el software, el firmware y las revisiones de los parches compatibles.

Antes de instalar el software Oracle Solaris Cluster 3.3 5/11 y aplicar parches a un componente del clúster (sistema operativo Solaris, software &ProductName, software de administradores de volúmenes, software de servicios de datos o hardware de discos), consulte cada archivo README que se suministre con los parches que se obtengan. Para que el clúster funcione correctamente, todos los nodos del clúster deben tener el mismo nivel de parche.

Si desea obtener consejos y procedimientos sobre administración de parches, consulte el [Capítulo 11, "Aplicación de parches en el software y el firmware de Oracle Solaris Cluster" de](http://www.oracle.com/pls/topic/lookup?ctx=E24890&id=CLUSTSYSADMINz4000076997776) *[Guía de administración del sistema de Oracle Solaris Cluster](http://www.oracle.com/pls/topic/lookup?ctx=E24890&id=CLUSTSYSADMINz4000076997776)*.

# <span id="page-37-0"></span>**Conjunto de documentación de Oracle Solaris Cluster 3.3 5/11**

La documentación de usuario de Oracle Solaris Cluster 3.3 5/11 está disponible en formato PDF y HTML en el sitio web siguiente:

<http://www.oracle.com/technetwork/indexes/documentation/index.html>

Para obtener información sobre la documentación de usuario de Oracle Solaris Cluster Geographic Edition, consulte *[Oracle Solaris Cluster Geographic Edition 3.3 5/11 Release Notes](http://www.oracle.com/pls/topic/lookup?ctx=E22702&id=GEORN)*.

En las tablas siguientes se muestra el contenido de la biblioteca de la documentación del usuario de Oracle Solaris Cluster 3.3 5/11.

| Número de referencia | Título del libro                                                       |
|----------------------|------------------------------------------------------------------------|
| 821-2909             | Oracle Solaris Cluster 3.3 5/11 Documentation Center                   |
| $821 - 2682$         | Oracle Solaris Cluster Concepts Guide                                  |
| $821 - 2848$         | Oracle Solaris Cluster Data Services Developer's Guide                 |
| $821 - 2850$         | Oracle Solaris Cluster Data Services Planning and Administration Guide |
| 821-2849             | Oracle Solaris Cluster Error Messages Guide                            |
| $821 - 1573$         | Oracle Solaris Cluster Quick Reference                                 |
| $821 - 2845$         | Oracle Solaris Cluster Software Installation Guide                     |
| 821-2847             | Guía de administración del sistema de Oracle Solaris Cluster           |
| 821-2846             | Oracle Solaris Cluster Upgrade Guide                                   |

**TABLA 1** Manuales de software básicos de Oracle Solaris Cluster 3.3 5/11

#### **TABLA 2** Manuales de referencia de Oracle Solaris Cluster 3.3 5/11

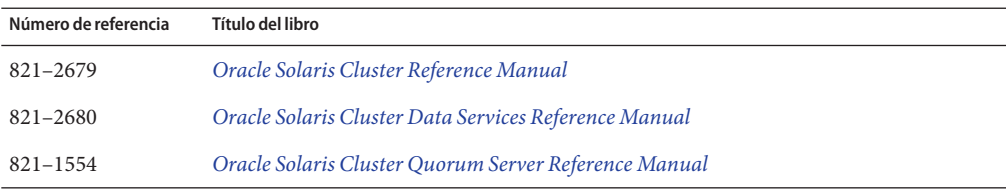

#### **TABLA 3** Manuales de servicios de datos de Oracle Solaris Cluster 3.3 5/11

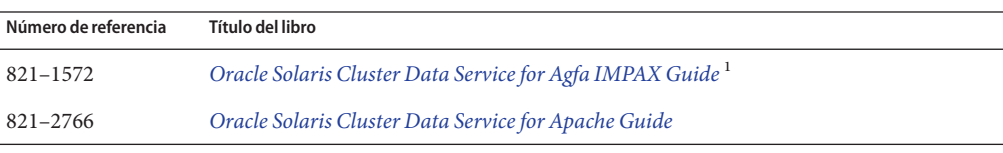

<sup>1</sup> Sólo SPARC

| Número de referencia | Título del libro                                                                                              |
|----------------------|----------------------------------------------------------------------------------------------------|
| 821-2851             | Oracle Solaris Cluster Data Service for Apache Tomcat Guide                                                   |
| 821-1523             | Oracle Solaris Cluster Data Service for DHCP Guide                                                            |
| 821-1524             | Oracle Solaris Cluster Data Service for Domain Name Service (DNS) Guide                                       |
| 821-1525             | Oracle Solaris Cluster Data Service for Informix Guide                                                        |
| 821-1526             | Oracle Solaris Cluster Data Service for Kerberos Guide                                                        |
| E22384               | Oracle Solaris Cluster Data Service for MaxDB Guide                                                           |
| 821-1528             | Oracle Solaris Cluster Data Service for MySQL Guide                                                           |
| 821-1932             | Oracle Solaris Cluster Data Service for MySQL Cluster Guide                                                   |
| 821-2897             | Oracle Solaris Cluster Data Service for Network File System (NFS) Guide                                       |
| 821-2678             | Guía del servicio de datos de Oracle Solaris Cluster para Oracle                                              |
| 821-1532             | Oracle Solaris Cluster Data Service for Oracle Application Server Guide                                       |
| 821-2901             | Oracle Solaris Cluster Data Service for Oracle Business Intelligence Enterprise Edition<br>Guide <sup>1</sup> |
| 821-2902             | Oracle Solaris Cluster Data Service for Oracle E-Business Suite Guide <sup>1</sup>                            |
| 821-1541             | Oracle Solaris Cluster Data Service for Oracle Grid Engine Guide                                              |
| 821-2852             | Guía del servicio de datos de Oracle Solaris Cluster para Oracle Real Application Clusters<br>(RAC)           |
| E21878               | Oracle Solaris Cluster Data Service for Oracle TimesTen In-Memory Database Guide                              |
| 821-2904             | Oracle Solaris Cluster Data Service for Oracle VM Server for SPARC Guide <sup>1</sup>                         |
| 821-2903             | Oracle Solaris Cluster Data Service for PeopleSoft Enterprise Guide <sup>1</sup>                              |
| 821-1534             | Oracle Solaris Cluster Data Service for PostgreSQL Guide                                                      |
| 821-1535             | Oracle Solaris Cluster Data Service for Samba Guide                                                           |
| 821-2905             | Oracle Solaris Cluster Data Service for SAP Guide                                                             |
| 821-1537             | Oracle Solaris Cluster Data Service for SAP liveCache Guide                                                   |
| 821-2906             | Oracle Solaris Cluster Data Service for SAP Web Application Server Guide                                      |
| 821-1539             | Oracle Solaris Cluster Data Service for Siebel Guide <sup>1</sup>                                             |
| 821-2677             | Oracle Solaris Cluster Data Service for Solaris Containers Guide                                              |
| 821-2907             | Oracle Solaris Cluster Data Service for Sun Java System Application Server Guide                              |

**TABLA 3** Manuales de servicios de datos de Oracle Solaris Cluster 3.3 5/11 *(Continuación)*

 $^{\rm 1} \,$  Sólo SPARC

| Número de referencia | Título del libro                                                                              |
|----------------------|-----------------------------------------------------------------------------------------------|
| 821-1542             | Oracle Solaris Cluster Data Service for Sun Java System Application Server EE (HADB)<br>Guide |
| 821-2764             | Oracle Solaris Cluster Data Service for Sun Java System Message Queue Guide                   |
| $821 - 1546$         | Oracle Solaris Cluster Data Service for Sun Java System Web Server Guide                      |
| E21384               | Oracle Solaris Cluster Data Service for SWIFTAlliance Access Guide <sup>1</sup>               |
| E21385               | Oracle Solaris Cluster Data Service for SWIFTAlliance Gateway Guide <sup>1</sup>              |
| 821-2908             | Oracle Solaris Cluster Data Service for Sybase ASE Guide                                      |
| 821-2760             | Oracle Solaris Cluster Data Service for WebLogic Server Guide                                 |
| 821-2900             | Oracle Solaris Cluster Data Service for WebSphere Message Broker Guide                        |
| 821-1551             | Oralce Solaris Cluster Data Service for WebSphere MQ Guide                                    |
| Sólo SPARC           |                                                                                               |

**TABLA 3** Manuales de servicios de datos de Oracle Solaris Cluster 3.3 5/11 *(Continuación)*

#### **TABLA 4** Manuales de hardware de Oracle Solaris Cluster 3.3

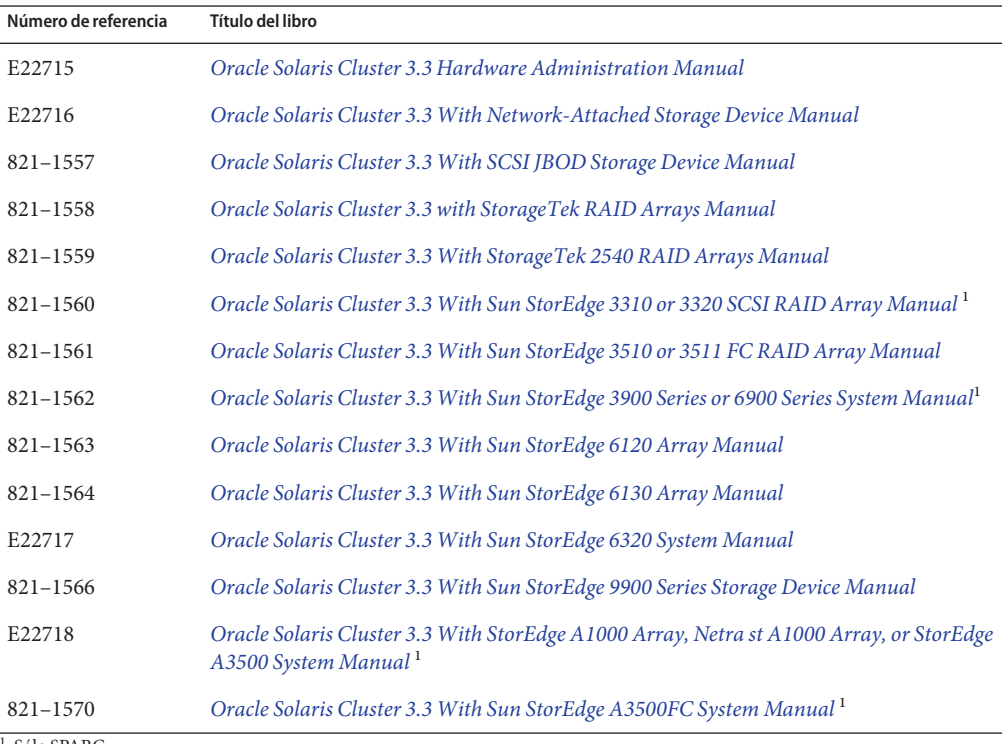

<sup>1</sup> Sólo SPARC

<span id="page-40-0"></span>

| TABLA 4 Manuales de hardware de Oracle Solaris Cluster 3.3<br>(Continuacion) |                                                                                       |  |
|------------------------------------------------------------------------------|---------------------------------------------------------------------------------------|--|
| Número de referencia                                                         | Título del libro                                                                      |  |
| 821-1568                                                                     | Oracle Solaris Cluster 3.3 With Fibre Channel JBOD Storage Device Manual <sup>1</sup> |  |
| 821-1569                                                                     | Oracle Solaris Cluster 3.3 With Sun StorEdge T3 or T3+ Array Manual <sup>1</sup>      |  |
| $1$ Sólo SPARC                                                               |                                                                                       |  |

**TABLA 4** Manuales de hardware de Oracle Solaris Cluster 3.3 *(Continuación)*

## **Anexo**

En esta sección se indican los errores u omisiones en la documentación, la ayuda en línea o las páginas de comando man de la versión de Oracle Solaris Cluster 3.3 5/11.

■ "Páginas de comando man" en la página 41

# **Páginas de comando man**

En esta sección se tratan los errores, las omisiones y las adiciones en las páginas de comando man de Oracle Solaris Cluster.

## **clnasdevice(1CL)**

La página de comando man [clnasdevice](http://www.oracle.com/pls/topic/lookup?ctx=E18728&id=SCREFMANclnasdevice-1cl)(1CL) contiene el nombre incorrecto del tipo de dispositivo NAS sun\_uss. La página de comando man utiliza Sun Storage 7000 Unified Storage Systems de Oracle como el nombre de dispositivo NAS, pero el nombre correcto es Sun ZFS Storage Appliance de Oracle. En la página de comando man también faltan algunos datos. Consulte ["Página de comando man](#page-42-0) clnasdevice(1CL)" en la página 43 para obtener el contenido correcto de esta página de comando man.

### **clzonecluster(1CL)**

Si no se especifica la propiedad name\_service al crear un clúster de zona, se obtiene un valor para la propiedad del archivo /etc/sysidcfg en la zona global. Sin embargo, debido a que esta información puede estar obsoleta, especifique siempre la propiedad name\_service al crear un clúster de zona. Para reflejar este comportamiento, la descripción de la propiedad name\_service se cambia a la siguiente:

name\_service Esta propiedad especifica el servicio de asignación de nombres que se va a utilizar en el clúster de zona. Se trata de una propiedad opcional y de forma predeterminada se utiliza la configuración de la zona global. Sin embargo, la configuración en el archivo /etc/sysidcfg de la zona global puede estar obsoleta. Para asegurarse de que esta propiedad tenga la configuración correcta, indique el valor de forma manual mediante el comando clzonecluster.

La descripción de la propiedad timezone también se revisa de la manera siguiente:

timezone Esta propiedad especifica la zona horaria que se va a utilizar en el clúster de zona. El valor se obtiene desde el entorno del comando predeterminado clzonecluster.

#### **SUNW.oracle\_server(5)**

El nuevo valor siguiente para la propiedad de extensión standby\_mode falta en la página de comando man:

SNAPSHOT A partir de la versión Oracle 11*g*, especifica una base de datos de instantáneas en espera.

### **SUNW.scalable\_acfs\_proxy(5)**

La compatibilidad de Oracle ACFS con Oracle Solaris Cluster 3.3 5/11 presenta un nuevo tipo de recurso, SUNW.scalable\_acfs\_proxy. La página de comando man de este tipo de recurso no se incluye en esta versión. Consulte en la ["Página de comando man](#page-58-0)

SUNW. scalable  $\arctan(\frac{\pi}{3})$ " en la página 59 el contenido de dicha página de comando man.

<span id="page-42-0"></span> $\bullet$   $\bullet$   $\bullet$ 

# Apéndice de documentación

Este apéndice contiene adiciones o sustituciones de la documentación publicada de Oracle Solaris Cluster 3.3 5/11.

- "Página de comando man clnasdevice(1CL)" en la página 43
- "Página de comando man SUNW.scalable acfs proxy(5)" en la página 59

# **Página de comando man clnasdevice(1CL)**

## **Nombre**

clnasdevice, clnas: administra el acceso a los dispositivos NAS de Oracle Solaris Cluster

# **Sinopsis**

```
/usr/cluster/bin/clnasdevice -V
/usr/cluster/bin/clnasdevice [subcomando]
-?
```

```
/usr/cluster/bin/clnasdevice [subcomando]
-?
```
/usr/cluster/bin/clnasdevice *subcomando* [*opciones*] -v [*dispositivo\_nas*[ ...]]

```
/usr/cluster/bin/clnasdevice add -t tipo {-p nombre=valor[,...]
| -u ID de usuario} [-f archivo_contraseña] [-Z {nombre_clúster_zona | global}] dispositivo_nas
```

```
/usr/cluster/bin/clnasdevice add -i {- | archivo_configuración_clúster}[-t tipo]
[-p nombre=valor | -u ID de usuario] {-f archivo_contraseña}
[-Z {nombre_clúster_zona | global}] {dispositivo_nas
```
/usr/cluster/bin/clnasdevice add-dir -d *directorio*[,...] [-Z {*nombre\_clúster\_zona* | global}] *dispositivo\_nas*

<span id="page-43-0"></span>/usr/cluster/bin/clnasdevice add-dir -i {- | *archivo\_configuración\_clúster*} [-d all | *directorio* [,...]] [-f *archivo\_contraseña*] [-Z {*nombre\_clúster\_zona* | global}] {*dispositivo\_nas*

```
/usr/cluster/bin/clnasdevice export [-o {- | archivo_configuración_clúster}] [-t tipo[,...]]
[-d all | directorio[,...]] [+ | dispositivo_nas[ ...]]
```
/usr/cluster/bin/clnasdevice find-dir [-d {all |directory[,...] [-t *tipo*[,...]] [-Z {*nombre\_clúster\_zona*[,...] | global | all}] [+ | *dispositivo\_nas*[ ...]]

/usr/cluster/bin/clnasdevice list [-t *tipo*[,...]] [-Z {*nombre\_clúster\_zona*[,...] | global | all}] [+ | *dispositivo\_nas*[ ...]]

/usr/cluster/bin/clnasdevice remove [-t *tipo*[,...]] [-Z {*nombre\_clúster\_zona* | global}] [-F ] {+ | *dispositivo\_nas*[ ...]}

/usr/cluster/bin/clnasdevice remove-dir -d all | *directorio*[,...] [-Z {*nombre\_clúster\_zona* | global}] *dispositivo\_nas*

/usr/cluster/bin/clnasdevice set {-p *name*=*valor*[,...] | -u *ID\_usuario*} [-f *archivo\_contraseña*] [-Z {*nombre\_clúster\_zona* | global}] *dispositivo\_nas*

/usr/cluster/bin/clnasdevice show [-d {all | *directory*[,...] [-t *type*[,...]] [-Z {*zoneclustername*[,...] | global | all}] [+ | *nasdevice*[ ...]]

# **Descripción**

**Nota –** La página de comando man clnasdevice publicada con la versión Oracle Solaris Cluster 5/11 contiene el nombre incorrecto del tipo de dispositivo NAS sun\_uss. La página de comando man utiliza Sun Storage 7000 Unified Storage Systems de Oracle como el nombre de dispositivo NAS, pero el nombre correcto es Sun ZFS Storage Appliance de Oracle. El nombre es correcto en esta versión de la página de comando man.

El comando clnasdevice administra la información de configuración de Oracle Solaris Cluster de los dispositivos NAS y sus directorios o proyectos.

El comando clnas es la abreviatura del comando clnasdevice. Los comandos clnas y clnasdevice son idénticos. Puede utilizar ambos formatos del comando.

El formato general de este comando es el siguiente:

clnasdevice [*subcomando* [*opciones* [*operandos*

Puede omitir*subcomando* sólo si *opciones* especifica la opción -? o la opción -V.

Cada opción de este comando tiene un formato largo y uno abreviado. Ambos formatos de cada opción se proporcionan con la descripción de la opción en la sección "OPCIONES" de esta página de comando man.

Antes de utilizar el comando clnasdevice para configurar un dispositivo NAS en el clúster, su dispositivo NAS debe cumplir las siguientes condiciones:

- El dispositivo NAS debe estar configurado y en funcionamiento.
- El dispositivo NAS se debe iniciar previamente y estar en ejecución.
- Los directorios del dispositivo NAS deben estar creados y puestos a disposición de los nodos del clúster.
- Si el dispositivo NAS va a ser un dispositivo del quórum, se debe crear el LUN para el dispositivo del quórum. Para obtener información sobre cómo configurar un dispositivo del quórum NAS, consulte la página de comando man clquorum.

En función del proveedor del dispositivo NAS, puede que necesite realizar tareas adicionales antes de configurar el dispositivo en el clúster. Para obtener más información sobre estas tareas, consulte la opción -t en "OPCIONES". Consulte la documentación de su dispositivo NAS en concreto para conocer los procedimientos sobre la configuración de un dispositivo NAS y la exportación de directorios.

Una vez que el dispositivo NAS esté completamente operativo y listo para proporcionar almacenamiento para el clúster, utilice el comando clnasdevice para administrar la información de configuración del dispositivo NAS en el clúster. En caso contrario, el clúster no puede detectar el dispositivo NAS ni sus directorios exportados. Por consiguiente, el clúster no puede proteger la integridad de la información en estos directorios.

Utilice el comando clnasdevice para estas tareas administrativas:

- Crear la configuración del dispositivo NAS
- Actualizar las propiedades específicas de NAS
- Quitar los directorios del dispositivo NAS de la configuración del clúster
- Quitar el dispositivo NAS de la configuración del clúster

El comando clnasdevice se puede ejecutar sólo en un nodo del clúster activo. El resultado de la ejecución del comando es siempre el mismo, independientemente del nodo en el que lo ejecute.

Puede utilizar el comando clnasdevice con todos los subcomandos (excepto comando ) en un clúster de zona. También puede utilizar la opción -Z con todos los subcomandos (excepto export) para especificar el nombre de un determinado clúster de zona para el que quiera restringir una operación.

Puede acceder a toda la información de clúster de zona desde un nodo de clúster global, pero un clúster de zona concreto no tiene en cuenta otros clústeres de zona. Si no restringe una operación a un clúster de zona concreto, el subcomando que utiliza sólo funciona en el clúster actual.

# <span id="page-45-0"></span>**Subcomandos**

Se admiten los subcomandos siguientes:

#### add

Agrega un dispositivo NAS a la configuración de Oracle Solaris Cluster.

Utilice la opción -t para especificar el proveedor del dispositivo NAS. Para obtener más información, consulte la descripción de la opción -t en la sección "OPCIONES".

Según el tipo de su dispositivo NAS, puede que tenga que definir propiedades adicionales. Estas propiedades necesarias se explican también en la descripción de la opción -t en la sección "OPCIONES".

Los usuarios que no sean el superusuario requieren la autorización de control de acceso basado en funciones (RBAC) solaris.cluster.modify para utilizar este comando. Consulte [rbac](http://www.oracle.com/pls/topic/lookup?ctx=E26505&id=REFMAN5rbac-5)(5).

Consulte también la descripción del subcomando remove.

add-dir

Agrega los directorios especificados o los proyectos de un dispositivo NAS ya configurado a la configuración de clúster. Debe crear estos directorios o proyectos en el dispositivo y ponerlos a disposición del clúster antes de utilizar este subcomando. Para obtener información sobre la creación de directorios o proyectos, consulte la documentación de su dispositivo NAS.

Puede agregar los directorios o proyectos del dispositivo NAS mediante uno de los métodos siguientes:

- Utilice el comando clnasdevice add para configurar el dispositivo NAS en el clúster. A continuación, utilice el comando clnasdevice add-dir para configurar los directorios o proyectos del dispositivo en el clúster.
- Utilice el formato de comando clnasdevice add-dir -i *archivo\_configuración* para añadir el dispositivo y configurar sus directorios o proyectos en un solo paso. Para agregar directorios o proyectos mediante este método, proporcione el archivo de contraseñas mediante la opción -f. Para obtener más información sobre esta opción, consulte la sección Opciones. Para obtener más información, consulte la página de comando man [clconfiguration](http://www.oracle.com/pls/topic/lookup?ctx=E18728&id=SCREFMANclconfiguration-5cl)(5CL).

Cada vez que cree un nuevo directorio o proyecto en el dispositivo NAS y lo ponga a disposición de los nodos de clúster, necesita utilizar el subcomando add-dir para agregar los directorios o proyectos a la configuración de clúster. Puede utilizar el subcomando find-dir para mostrar los directorios o proyectos disponibles que se pueden añadir al clúster con el subcomando add-dir.

Los usuarios que no sean el superusuario requieren la autorización RBAC solaris.cluster.modify para utilizar este comando. Consulte [rbac](http://www.oracle.com/pls/topic/lookup?ctx=E26505&id=REFMAN5rbac-5)(5).

Consulte también la descripción del subcomando remove-dir.

#### export

Exporta la información de configuración del dispositivo NAS del clúster. Si especifica un archivo con la opción -o, la información de configuración se escribe en ese archivo. Si no utiliza la opción -o, la salida se escribe en la salida estándar (stdout).

El subcomando export no modifica información de configuración del clúster.

Los usuarios que no sean el superusuario requieren la autorización RBAC solaris.cluster.read para utilizar este comando. Consulte [rbac](http://www.oracle.com/pls/topic/lookup?ctx=E26505&id=REFMAN5rbac-5)(5).

#### find-dir

Muestra los proyectos sun\_uss o los directorios netapp y sun que se configuran en los dispositivos NAS que puede utilizar el clúster. Estos directorios o proyectos aún no se han agregado a la configuración de clúster con el subcomando add-dir. Los directorios o proyectos enumerados en la salida pueden ser candidatos para la opción -d al utilizar el subcomando add-dir.

Para mostrar un tipo concreto de dispositivo NAS, especifique la opción -t.

Para mostrar los proyectos sun\_uss y los sistemas de archivos dentro de esos proyectos, especifique la opción -v.

Para mostrar directorios de dispositivo NAS específicos netapp y sun o los proyectos de dispositivo NAS sun\_uss, especifique la opción -d.

Para mostrar proyectos de dispositivo NAS sun\_uss específicos y los sistemas de archivos que hay dentro de esos proyectos, especifique las opciones -v y -d.

El subcomando find-dir no modifica la información de configuración del clúster.

Los usuarios que no sean el superusuario requieren la autorización RBAC  $solaris. cluster. read para utilizar este comando. Consulte  $rbac(5)$ .$  $solaris. cluster. read para utilizar este comando. Consulte  $rbac(5)$ .$  $solaris. cluster. read para utilizar este comando. Consulte  $rbac(5)$ .$ 

#### list

Muestra los dispositivos NAS configurados en el clúster.

Para mostrar los directorios del dispositivo que están configurados en el clúster y el tipo de dispositivo, utilice la opción detallada -v.

Para mostrar dispositivos NAS de un tipo concreto, utilice la opción -t.

Los usuarios que no sean el superusuario requieren la autorización RBAC solaris.cluster.read para utilizar este comando. Consulte [rbac](http://www.oracle.com/pls/topic/lookup?ctx=E26505&id=REFMAN5rbac-5)(5).

#### remove

Quita el dispositivo o los dispositivos NAS especificados de la configuración de Oracle Solaris Cluster.

Si no especifica la opción force, -F, debe haber quitado los directorios de dispositivo NAS de la configuración mediante el subcomando remove-dir.

Si especifica la opción force, -F, el comando quita el dispositivo NAS y sus directorios de la configuración del clúster. Consulte -F en "OPCIONES".

Los usuarios que no sean el superusuario requieren la autorización RBAC solaris.cluster.modify para utilizar este comando. Consulte [rbac](http://www.oracle.com/pls/topic/lookup?ctx=E26505&id=REFMAN5rbac-5)(5).

Consulte también la descripción del subcomando add.

remove-dir

Elimina el directorio o el proyecto NAS especificado de la configuración Oracle Solaris Cluster.

El subcomando remove-dir elimina los directorios o proyectos exportados especificados por la opción -d. Al usar -d all, el subcomando quita todos los directorios o proyectos del dispositivo NAS especificado.

Siempre que se elimina un directorio o proyecto del dispositivo NAS, debe utilizar el subcomando remove-dir para eliminar los directorios o proyectos de la configuración de clúster. Los directorios o proyectos NAS en la configuración del clúster deben coincidir con los directorios o proyectos existentes que se han exportado del dispositivo NAS.

Los usuarios que no sean el superusuario requieren la autorización RBAC solaris.cluster.modify para utilizar este comando. Consulte [rbac](http://www.oracle.com/pls/topic/lookup?ctx=E26505&id=REFMAN5rbac-5)(5).

Consulte también la descripción del subcomando add-dir.

set

Configura las propiedades especificadas para un dispositivo NAS concreto.

**Nota –** *No* especifique propiedades para dispositivos NAS desde los productos de Sun StorageTek de Oracle. Como estos dispositivos no tienen ninguna propiedad, el subcomando set y las opciones -f, - p y -u *no* se aplican.

Los usuarios que no sean el superusuario requieren la autorización RBAC solaris.cluster.modify para utilizar este comando. Consulte [rbac](http://www.oracle.com/pls/topic/lookup?ctx=E26505&id=REFMAN5rbac-5)(5).

show

Cuando no se ofrecen opciones, se muestra la información siguiente:

- Una lista de todos los dispositivos NAS actuales configurados en Oracle Solaris Cluster
- Los directorios disponibles de cada dispositivo NAS
- Todas las propiedades asociadas a cada dispositivo NAS

<span id="page-48-0"></span>Para mostrar un tipo concreto de dispositivo NAS, especifique la opción -t. Para mostrar información sobre un determinado dispositivo, transfiera el nombre de host del dispositivo NAS como operando para el comando.

Para mostrar los sistemas de archivos contenidos en los proyectos especificados, utilice las opciones -d y -v con el subcomando show. Puede utilizar la palabra clave all para mostrar todos los proyectos de un dispositivo NAS, o simplemente proyectos individuales.

```
Los usuarios que no sean el superusuario requieren la autorización RBAC
rbac(5).
```
# **Opciones**

Se admiten las opciones siguientes:

```
-?
```

```
--help
```
Muestra información de ayuda. Cuando se utiliza esta opción, no se realizan otros procesos para otras opciones.

Puede especificar esta opción con o sin un subcomando.

Si especifica esta opción sin un subcomando, se muestra la lista de subcomandos para este comando.

Si especifica esta opción con un subcomando, se muestran las opciones de uso para el subcomando.

```
-d directorio[,…]
```

```
--directory=directorio- [,...]
```

```
--directory directorio- [,...]
```

```
-d proyecto[,…]
```

```
--directory=proyecto- [,...]
```

```
--directory proyecto- [,...]
```
Especifica el directorio o directorios de los dispositivos NAS netapp y sun, así como los proyectos de los dispositivos NAS sun\_uss. Para los dispositivos NAS sun\_uss , debe crear el proyecto en el dispositivo NAS antes de crear un sistema de archivos. El nombre de proyecto no puede comenzar por /. Los sistemas de archivos se deben crear dentro de un proyecto. *Proyecto* es un término utilizado en los dispositivo NAS sun\_uss y pueden crearse en él tantos sistemas de archivos como se desee. Utilice esta opción sólo con los subcomandos add-dir, remove-dir, export y show.

Esta opción acepta una palabra clave especial, all. Al utilizar la opción -d all, especifica todos los directorios en los dispositivos NAS especificados.

Con el subcomando remove-dir, se eliminan todos los directorios en los dispositivos especificados.

- Con el subcomando export, la información de configuración de todos los directorios de los dispositivos especificados se muestra en la salida especificada.
- Con el subcomando add-dir y la opción i *configfile*, se añaden todos los directorios en el dispositivo NAS especificado que se muestran en el archivo de configuración.
- Cuando los subcomandos show y find-dir se utilizan con la opción v para el dispositivo NAS sun\_uss, se muestran los sistemas de archivos contenidos en los proyectos especificados en la opción -d. Puede utilizar la palabra clave all para mostrar todos los proyectos de un dispositivo NAS, o simplemente proyectos individuales.

-F

--force

Fuerza la eliminación del dispositivo NAS especificado.

La opción force sólo está disponible con el subcomando remove. Cuando utiliza la opción force con el subcomando remove, elimina el dispositivo NAS y sus directorios de la configuración de Oracle Solaris Cluster.

- -f *archivo\_contraseña*
- --passwdfile=*archivo\_contraseña*
- --passwdfile *archivo\_contraseña*

Especifica el archivo de contraseña que contiene la contraseña que se va a utilizar para iniciar sesión en el dispositivo NAS.

**Nota –** *No* especifique propiedades para dispositivos NAS desde los productos de Sun StorageTek de Oracle. Como este dispositivo no tiene propiedades, el subcomando set y las opciones -f, - p y -u *no* se aplican.

Por motivos de seguridad, la contraseña no se puede especificar en las opciones de la línea de comandos. Para que la contraseña esté segura, escríbala en un archivo de texto y especifique el archivo mediante la opción -f. Si no especifica un archivo de entrada para la contraseña, el comando solicita la contraseña.

Establezca los permisos del archivo de entrada para que la raíz lo pueda leer y prohíba el acceso mediante grupos o temas.

Al utilizar clnasdevice add con la opción -i, si su *archivo\_config\_línea\_comandos* no contiene la contraseña, se requiere la opción -f *archivo\_contraseña*.

En el archivo de entrada, tenga en cuenta las siguientes restricciones:

- Especifique las contraseñas en una sola línea. No escriba las contraseñas en varias líneas.
- Los espacios en blanco y las tabulaciones iniciales se ignoran.
- Los comentarios empiezan por el símbolo # sin entrecomillar. Los comentarios continúan en la línea siguiente.

El analizador ignora todos los comentarios.

- Si utiliza un archivo de entrada para la contraseña de usuario del dispositivo, el símbolo # no puede formar parte de la contraseña.
- -i *archivo\_config\_línea\_comandos*
- --input={- | *archivo\_config\_línea\_comandos* }
- --input {- | *archivo\_config\_línea\_comandos* }

Especifica la información de configuración que se utiliza para crear o modificar el dispositivo NAS. Esta información debe cumplir los requisitos de formato que se definen en la página de comando man [clconfiguration](http://www.oracle.com/pls/topic/lookup?ctx=E18728&id=SCREFMANclconfiguration-5cl)(5CL). Esta información puede incluirse en un archivo o a través de la entrada estándar (stdin). Para indicar la entrada estándar, especifique - en lugar de un nombre de archivo.

Si especifica las mismas propiedades en la línea de comandos y en el archivo *clconfigfile*, prevalecen las propiedades que establece en la línea de comandos.

Al utilizar clnasdevice add con la opción -i, se necesita la opción -f *archivo\_contraseña*.

- -o {- | *archivo\_config\_línea\_comandos*}
- --output={- | *archivo\_config\_línea\_comandos* }
- --output {- | *archivo\_config\_línea\_comandos* }

Escribe la información de configuración del dispositivo NAS en el formato que se define en la página de comando man [clconfiguration](http://www.oracle.com/pls/topic/lookup?ctx=E18728&id=SCREFMANclconfiguration-5cl)(5CL). Puede escribir esta información en un archivo o en la salida estándar (stdout). Para indicar la salida estándar, especifique - en lugar de un nombre de archivo.

```
-p nombre= valor[,…]
```
- --property= *nombre*-=*valor*-[,...]
- --property *nombre valor*-[,...]

Establece las propiedades que son específicas de un tipo de dispositivo NAS.

**Nota –** *No* especifique las propiedades de dispositivos NAS desde los productos Sun StorageTek de Oracle. Como este dispositivo no tiene propiedades, el subcomando set y las opciones -f, - p y -u *no* se aplican.

Debe especificar esta opción al utilizar el subcomando add para agregar un nuevo dispositivo NAS a una configuración del clúster. También debe especificar esta opción al modificar las propiedades de un dispositivo NAS con el subcomando set. Consulte la descripción de la opción -t para obtener información adicional.

- -t *tipo\_dispsitivo\_nas*
- --type=*tipo\_dispsitivo\_nas*
- --type *tipo\_dispsitivo\_nas*

Especifica el tipo de dispositivo NAS. Debe especificar esta opción al agregar un dispositivo NAS a la configuración Oracle Solaris Cluster. El tipo de dispositivo NAS se identifica mediante el nombre del proveedor. Por ejemplo, el tipo de dispositivo NAS de Sun StorageTek de Oracle es sun.

Algunos tipos de dispositivos NAS tienen propiedades distintas o, en algunos casos, no tienen.

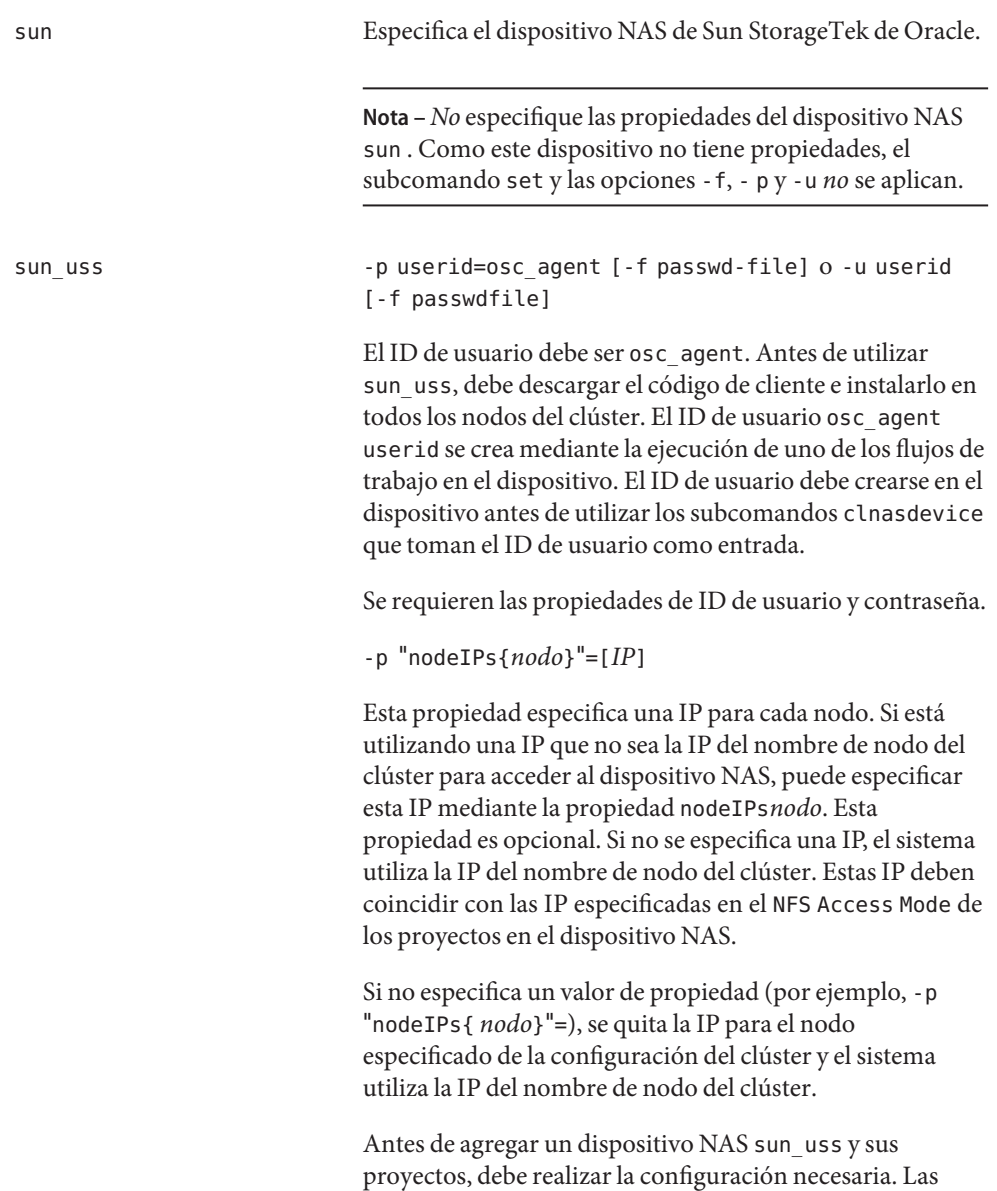

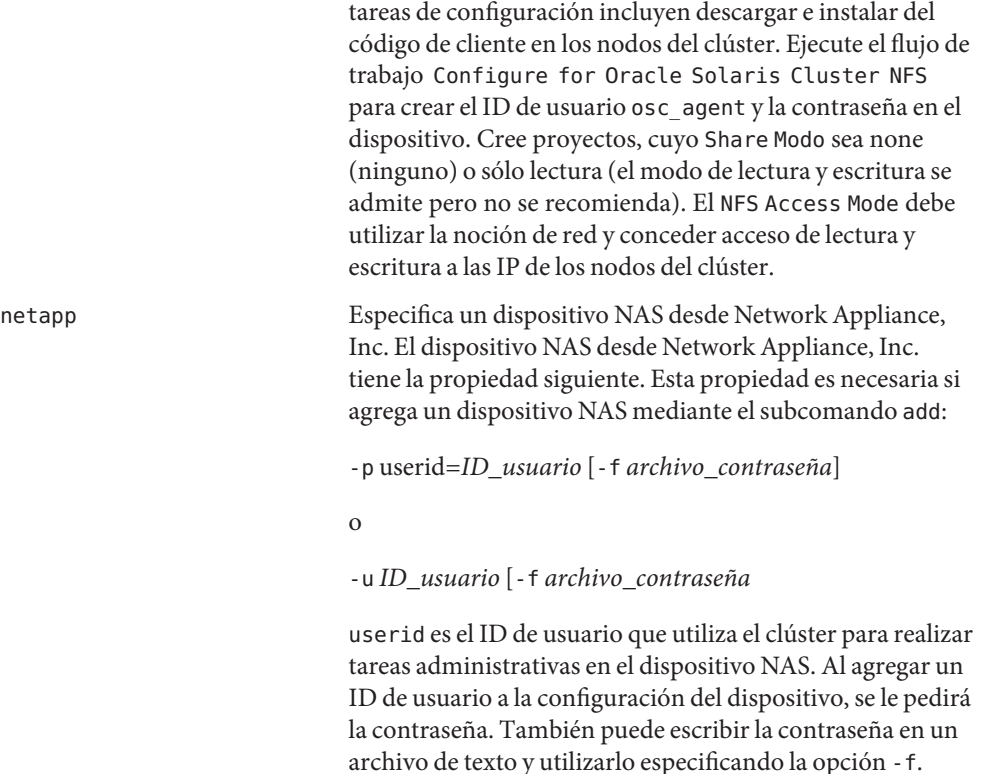

Antes de agregar un dispositivo NAS y sus directorios exportados en la configuración del clúster, debe:

- Haber configurado el dispositivo NAS.
- Haber configurado los directorios y haberlos puesto a disposición de los nodos del clúster.
- Haber determinado el ID de usuario y la contraseña que se debe utilizar para tareas administrativas en el dispositivo.

El dispositivo NAS también debe estar iniciado y en ejecución. Para que los dispositivos NAS netapp se admitan en el clúster, el administrador también debe instalar el módulo de software necesario que proporciona Network Appliance, Inc. Además, la licencia iSCSI debe ser válida para el dispositivo NAS de Network Appliance, Inc. Para averiguar cómo obtener el módulo de compatibilidad, consulte *Oracle Solaris Cluster With Network-Attached Storage Devices Manual*.

- -u *ID\_usuario*
- --userid=*ID\_usuario*
- -- userid *ID\_usuario*
- Apéndice de documentación 53

Especifica el ID de usuario utilizado para iniciar sesión en el dispositivo NAS.

**Nota –** *No* especifique propiedades para dispositivos NAS desde los productos de Oracle Sun StorageTek. Como este dispositivo no tiene propiedades, el subcomando set y las opciones -f, - p y -u *no* se aplican.

El clúster necesita conocer el ID de usuario para conectarse y realizar tareas administrativas en el dispositivo.

Como alternativa, puede especificar el ID de usuario con la opción -p. Consulte -p para más detalles.

Sólo puede utilizar esta opción con los subcomandos add y set.

-V

```
--version
```
Muestra la versión del comando.

No especifique esta opción con subcomandos, operandos u otras opciones. Los subcomandos, los operandos y otras opciones se ignoran. Se muestra la versión del comando. No se realiza ningún otro proceso.

-v

```
--verbose
```
Muestra la información completa en la salida estándar (stdout).

```
-Z {nombre_clúster_zona? | global | all}
```
--zoneclustername={ *nombre\_clúster\_zona*? **| global |all**}

Especifica el clúster donde está registrado el *tipo\_dispositivo\_NAS* y donde desea trabajar.

Esta opción es compatible con todos los subcomandos excepto el comando export.

Si especifica esta opción, también debe especificar uno de los siguientes argumentos:

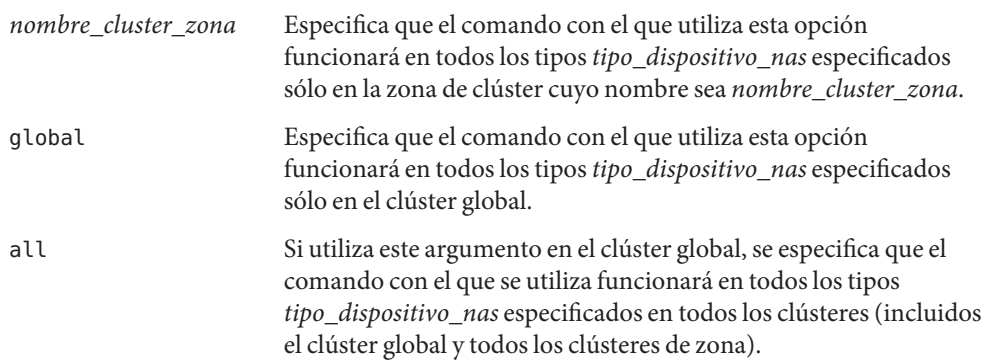

Si utiliza este argumento en un clúster de zona, se especifica que el comando con el que se utiliza funcionará en todos los tipos *tipo\_dispositivo\_nas* especificados sólo en ese clúster de zona.

# <span id="page-54-0"></span>**Operandos**

Los siguientes operandos son compatibles:

*dispositivo\_nas*

El nombre de un dispositivo NAS. El nombre del dispositivo NAS es el nombre de host con el que se comunica el dispositivo NAS a través de la red. El clúster necesita el nombre de host NAS del dispositivo NAS para comunicarse con el dispositivo NAS. Si el subcomando acepta más de un dispositivo NAS, puede utilizar el signo más (+) para especificar todos los dispositivos NAS. En el caso de los subcomandos add y add-dir, el operando de signo más indica que sirve para todos los dispositivos NAS en el archivo de configuración especificado.

# **Ejemplos**

**EJEMPLO 1** Agregar dispositivos NAS de Sun StorageTek de Oracle o Sun Storage 7000 Unified Storage Systems a un clúster o clúster de zona

El comando clnasdevice siguiente agrega el sistema de almacenamiento sunnas1 a la configuración sun.

#### # **clnasdevice add -t sun sunnas1**

El comando clnasdevice siguiente agrega el sistema de almacenamiento sunnas1 a la configuración de clúster de zona denominado ZC.

#### # **clnasdevice add -Z ZC -t sun sunnas1**

El comando clnasdevice siguiente agrega Sun ZFS Storage Appliance uss7110-01 de tipo sun uss a la configuración.

#### # **clnasdevice add -t sun\_uss -p userid=osc\_agent -f passwd-file uss7110-01**

**EJEMPLO 2** Agregar un dispositivo NAS desde Network Appliance, Inc. para un clúster o clúster de zona

El comando clnasdevice siguiente agrega el sistema de almacenamiento Network Appliance, Inc. netapp1 a la configuración sun.

```
# clnasdevice add -t netapp -p userid=root netapp1
Please enter password
```
El comando clnasdevice siguiente agrega el sistema de almacenamiento Network Appliance, Inc. netapp1 a la configuración de clúster de zona ZC.

**EJEMPLO 2** Agregar un dispositivo NAS desde Network Appliance, Inc. para un clúster o clúster de zona *(Continuación)*

#### # **clnasdevice add -Z ZC -t netapp -p userid=root netapp1** Please enter password

**EJEMPLO 3** Agregar proyectos y directorios de dispositivos NAS a un clúster o clúster de zona

El comando clnasdevice siguiente agrega dos directorios exportados del dispositivo NAS ya configurado sunnas1 a la configuración de clúster.

#### # **clnasdevice add-dir -d /export/dir1,/export/dir2 sunnas1**

El comando clnasdevice siguiente agrega dos directorios exportados del dispositivo NAS ya configurado sunnas1 al clúster de zona denominado ZC.

#### # **clnasdevice add-dir -Z ZC -d /export/dir1,/export/dir2 sunnas1**

El comando clnasdevice siguiente agrega dos proyectos a dispositivo NAS ya configurado sun\_uss.

#### # **clnasdevice add-dir -d pool-0/local/nassa-pl,pool-0/local/nassa-p2 uss7110-01**

**EJEMPLO 4** Eliminar todos los directorios de dispositivos NAS de una configuración de clúster o clúster de zona

El comando clnasdevice siguiente suprime todos los directorios que pertenecen al dispositivo NAS netapp1 de la configuración del clúster.

#### # **clnasdevice remove-dir -d all netapp1**

El comando clnasdevice siguiente suprime todos los directorios que pertenecen al dispositivo NAS netapp1 de la configuración de clúster de zona ZC.

#### # **clnasdevice remove-dir -Z ZC -d all netapp1**

**EJEMPLO 5** Eliminar un dispositivo NAS de un clúster o un clúster de zona

El comando clnasdevice siguiente elimina el dispositivo NAS sunnas1 y todos sus directorios restantes, si los hay, de la configuración del clúster sun.

#### # **clnasdevice remove -F sunnas1**

El comando clnasdevice siguiente elimina el dispositivo NAS sunnas1 y todos sus directorios restantes, si los hay, de la configuración de clúster de zona ZC.

#### # **clnasdevice remove -Z ZC -F sunnas1**

El ejemplo siguiente muestra cómo actualizar la propiedad nodeIPs.

**EJEMPLO 5** Eliminar un dispositivo NAS de un clúster o un clúster de zona *(Continuación)*

```
# clnasdevice set -p "nodeIPs{cluster-1}"= 10.155.55.145 -p
 "nodeIPs{cluster-2}"=10.155.55.146 uss7110-01
```
En el ejemplo siguiente se elimina la configuración actual de las IP de la configuración del clúster, de manera que el sistema utiliza las IP de los nombres de nodo del clúster.

```
# clnasdevice set -p "nodeIPs{cluster-1}"= -p "nodeIPs{cluster-2}"= uss7110-01
```
**EJEMPLO 6** Mostrar proyectos de dispositivo NAS que no se han añadido al clúster

El comando clnasdevice siguiente muestra los nombres de proyectos de dispositivo NAS que aún no se han añadido al clúster.

```
# clnasdevice find-dir uss7110-01
Nas Device: uss7110-01
Type: sun_uss
Unconfigured Project: nassa-p2
Unconfigured Project: nnassa-p1
```
**EJEMPLO 7** Mostrar los dispositivos NAS configurados en el clúster o el clúster de zona

El comando clnasdevice siguiente muestra los nombres de todos dispositivos NAS configurados en el clúster. Para ver una lista de dispositivos y sus directorios, use la opción detallada o el subcomando show.

```
# clnasdevice list
sunnas1
```
El comando clnasdevice siguiente muestra los nombres de todos los dispositivos NAS configurados en el clúster de zona ZC. Para ver una lista de dispositivos y sus directorios, use la opción detallada o el subcomando show.

```
# clnasdevice list -Z ZC
ZC:sunnas1
```
El comando clnasdevice siguiente muestra los nombres de todos los dispositivos NAS configurados en el clúster de zona ZC. Para ver una lista de dispositivos y sus directorios, use la opción detallada o el subcomando show.

```
# clnasdevice list -Z all
global:sunnas1
ZC:netapp1
```
**EJEMPLO 8** Mostrar los dispositivos NAS y sus directorios o proyectos

El comando clnasdevice siguiente muestra los nombres de todos dispositivos NAS configurados en el clúster, junto con sus directorios que forman parte de la configuración del clúster.

#### <span id="page-57-0"></span>**EJEMPLO 8** Mostrar los dispositivos NAS y sus directorios o proyectos *(Continuación)*

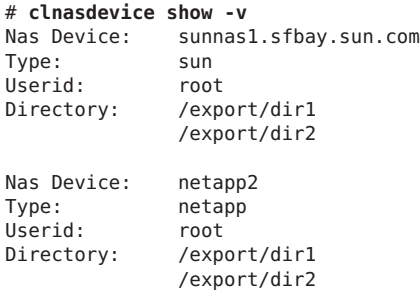

El comando clnasdevice siguiente muestra los nombres de todos dispositivos NAS configurados en el clúster de zona denominado ZC, junto con sus directorios que forman parte de la configuración del clúster.

#### # **clnasdevice show -Z ZC -v**

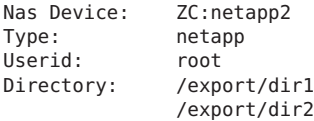

El comando clnasdevice siguiente muestra los nombres de todos dispositivos NAS configurados en el clúster, junto con los sistemas de archivos de los proyectos.

```
# clnasdevice show -v -d all uss7110-01
Nas Device: uss7110-01
Type: sun_uss
Project: nassa-p1
  File System: /export/nassa-p1/nassa-p1-fs1
  File System: /export/nassa-p1/nassa-p1-fs2
  File System: /export/nassa-p1/nassa-p1-fs3
Project: nassa-p2
  File System: /export/nassa-p2/nassa-p2-fs1
 File System: /export/nassa-p2/nassa-p2-fs2
```
# **Atributos**

Consulte [attributes](http://www.oracle.com/pls/topic/lookup?ctx=E26505&id=REFMAN5attributes-5)(5) para obtener las descripciones de los atributos siguientes:

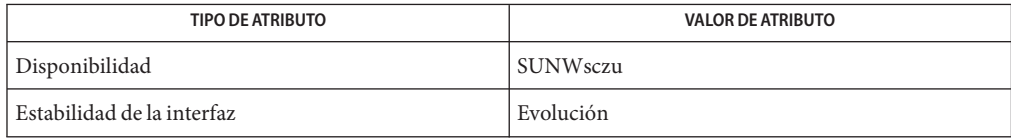

# <span id="page-58-0"></span>**Consulte también**

Intro[\(1CL\),](http://www.oracle.com/pls/topic/lookup?ctx=E18728&id=SCREFMANintro-1cl) [cluster](http://www.oracle.com/pls/topic/lookup?ctx=E18728&id=SCREFMANcluster-1cl)(1CL)

# **Notas**

El superusuario puede ejecutar todos los formatos de este comando.

Cualquier usuario puede ejecutar este comando con los subcomandos y opciones siguientes:

- Opción -?
- Opción -V

Para ejecutar este comando con otros subcomandos, los usuarios que no sean el superusuario requieren autorizaciones RBAC. Consulte la tabla siguiente.

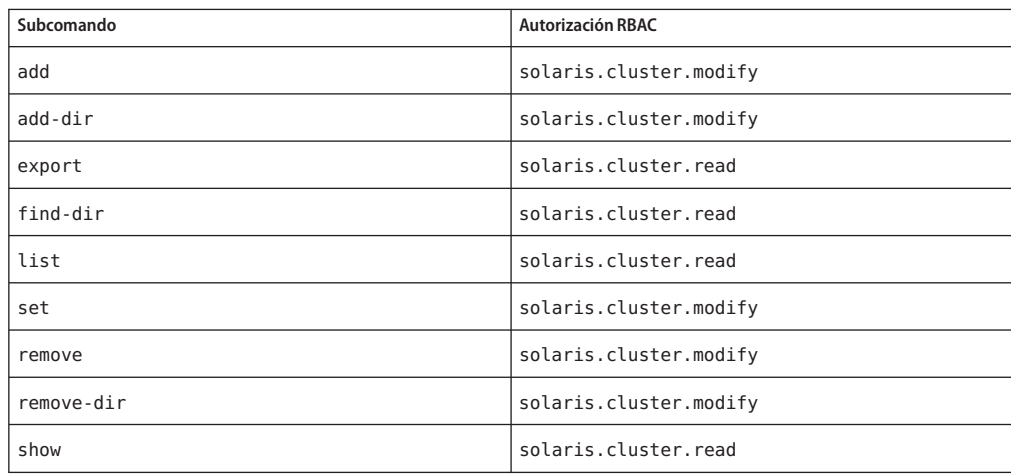

# **Página de comando man SUNW.scalable\_acfs\_proxy(5)**

# **Nombre**

SUNW.scalable\_acfs\_proxyscalable\_acfs\_proxy: implementación de tipo de recurso para Oracle Automatic Storage Management Cluster File System (Oracle ACFS) que está administrada por Oracle Solaris Cluster

• Apéndice de documentación 59

# <span id="page-59-0"></span>**Descripción**

El tipo de recurso SUNW. scalable acfs proxy representa el sistema de archivos de Oracle ACFS en una configuración de Oracle Solaris Cluster. Este tipo de recurso se ha incorporado para utilizarse en las configuraciones a partir de Oracle 11*g* versión 2.

**Nota –** Utilice el tipo de recurso SUNW.scalable\_acfs\_proxy *sólo* si utiliza Oracle Grid Infrastructure para un clúster.

El tipo de recurso SUNW.scalable\_acfs\_proxy es un tipo de recurso multimáster. Un solo recurso de este tipo puede ejecutarse simultáneamente en varios nodos, pero no utiliza el equilibrio de carga de red.

Cada recurso SUNW. scalable acfs proxy representa un sistema de archivos de Oracle ACFS. Cada sistema de archivos de Oracle ACFS viene identificado de manera exclusiva por el valor de la propiedad de extensión acfs\_mountpoint en el nodo en que se ejecuta la instancia. Monte únicamente el sistema de archivos de Oracle ACFS si el grupo de discos de Oracle ASM está montado en el mismo nodo del clúster como el sistema de archivos. Para asegurarse de que se cumplan estos requisitos, configure el recurso del proxy del sistema de archivos de Oracle ACFS como se indica a continuación:

- Cree una afinidad positiva fuerte entre el grupo de recursos del proxy de Oracle ACFS y el grupo de recursos del proxy del grupo de discos de Oracle ASM.
- Cree una dependencia desconectado-reinicio entre el recurso del proxy del sistema de archivos de Oracle ACFS y el recurso del proxy del grupo de discos de Oracle ASM.

Puede crear un sistema de archivos de Oracle ACFS para su uso como sistema de archivos de finalidad general o como un sistema de archivos principal de la base de datos Oracle. Cree estas dependencias y afinidades al configurar los recursos del proxy de Oracle ACFS de las aplicaciones que están administradas por los servicios de datos de Oracle Solaris Cluster.

Configure los recursos de Oracle Solaris Cluster de las aplicaciones que utilizan un sistema de archivos de Oracle ACFS con las relaciones siguientes:

- Una dependencia desconectado-reinicio en el recursos del proxy del sistema de archivos de Oracle ACFS correspondiente
- Una afinidad positiva fuerte entre el grupo de recursos que actúa como contenedor y el grupo de recursos del proxy de Oracle ACFS

Cree un recurso de parada-activador de Oracle Clusterware para cada sistema de archivos de Oracle ACFS que utilicen las aplicaciones administradas por Oracle Solaris Cluster. Debe crear este recurso con dependencias de inicio fuerte e inicio de extracción y con una dependencia de parada fuerte en el recurso de ACFS de Oracle Clusterware.

Para registrar y crear instancias de este tipo de recurso, utilice la secuencia siguiente de los comandos de mantenimiento de Oracle Solaris Cluster:

- Registre este tipo de recurso con el comando clresourcetype.
- Cree instancias de este tipo de recurso con el comando cl resource.

Para hacer que un sistema de archivos de Oracle ACFS esté disponible en un clúster de zona, configure su ruta de montaje en la ruta raíz del clúster de zona. Utilice el comando clzonecluster para agregar este sistema de archivos al clúster de zona.

Para habilitar las aplicaciones administradas por Oracle Solaris Cluster con el fin de utilizar un sistema de archivos de Oracle ACFS desde un clúster de zona, realice las tareas siguientes:

- Cree un recurso SUNW.wait zc boot en la zona global y defina la propiedad ZCName en el nombre del clúster de zona.
- Cree un recurso SUNW.scalable acfs proxy en el clúster de zona, con una afinidad positiva fuerte en el grupo de recursos SUNW.wait\_zc\_boot.
- Cree un recurso del proxy de Oracle Clusterware para el recurso SUNW.wait\_zc\_boot.
- Agregue un dependencia de inicio fuerte desde el recurso de Oracle ACFS en el recurso del proxy de Oracle Clusterware para el recurso SUNW.wait\_zc\_boot.

## **Propiedades estándar**

Si desea obtener una descripción de todas las propiedades de recursos estándar, consulte la página de comando man [r\\_properties](http://www.oracle.com/pls/topic/lookup?ctx=E18728&id=SCREFMANr-properties-5)(5).

Las propiedades de recursos estándar se reemplazan en este tipo de recurso como se indica a continuación:

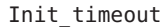

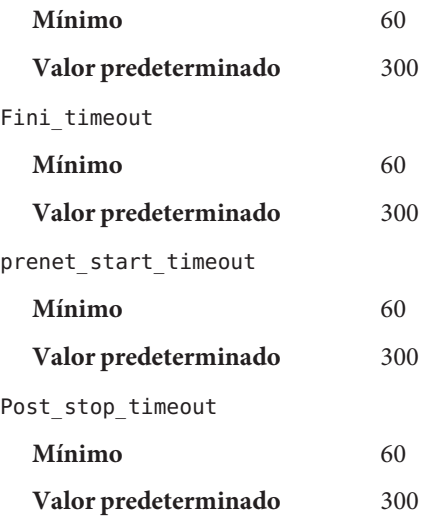

• Apéndice de documentación 61

#### **Propiedades de la ampliación**

Las propiedades de extensión del tipo de recurso SUNW.scalable acfs proxy son las siguientes:

acfs\_mountpoint

Esta propiedad especifica el punto de montaje de un sistema de archivos de Oracle ACFS.

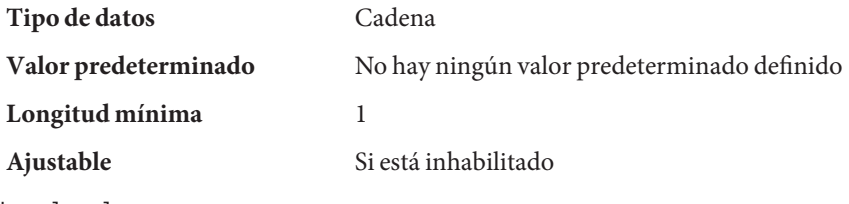

debug level

**Nota –** Todos los mensajes SQL\*plus que emite el recurso del proxy de Oracle ACFS se escriben en el archivo de registro /var/opt/SUNWscor/oracle\_asm/message\_log.\${RESOURCE} .

Esta propiedad indica el nivel en el que se registran los mensajes de depuración desde el supervisor para el proxy de Oracle ACFS. Si el nivel de depuración aumenta, se escriben más mensajes de depuración en el registro del sistema /var/adm/messages como se indica a continuación:

- 0 Sin mensajes de depuración
- 1 Función Inicio y Fin de mensajes
- 2 Todos los mensajes de depuración y la función Inicio/Fin de mensajes

Puede especificar un valor diferente de la propiedad de extensión debug\_level para cada nodo que pueda controlar el recurso.

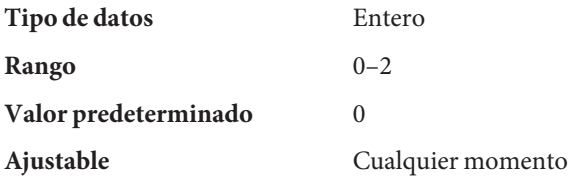

proxy\_probe\_interval

Esta propiedad especifica el intervalo, en segundos, entre los sondeos del recurso de Oracle ACFS para los que este recurso está actuando como proxy.

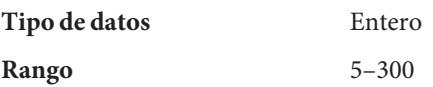

<span id="page-62-0"></span>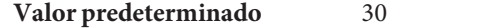

**Ajustable** Cualquier momento

proxy\_probe\_timeout

Esta propiedad especifica el valor de tiempo de espera, en segundos, que emplea el supervisor del proxy al comprobar el estado del recurso de Oracle ACFS para el cual este recurso actúa como proxy.

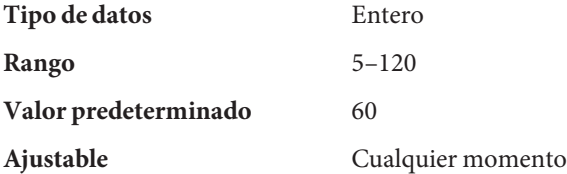

# **Ejemplos**

**EJEMPLO 9** Crear un recurso scalable\_acfs\_proxy

Este ejemplo muestra los comandos para efectuar las operaciones siguientes, que crean un recurso scalable acfs proxy en un clúster de dos nodos:

- 1. Registrar el tipo de recurso SUNW.scalable\_acfs\_proxy
- 2. Crear el grupo de recursos acfs-rg y establecer la afinidad del grupo de recursos
- 3. Agregar el recurso acfs-rs al grupo de recursos acfs-rg con dependencias de recursos desconectado-reinicio y establecer la propiedad de extensión en acfs\_mountpoint para un sistema de archivos de Oracle ACFS

En el ejemplo se parte de los supuestos siguientes:

- Se utiliza el shell Bash.
- Existe un grupo de recursos que se denomina asm-dg-rg y que contiene un tipo de recurso SUNW.scalable\_asm\_diskgroup\_proxy denominado asm-dg-rs.
- El punto de montaje del sistema de archivos de Oracle ACFS es / acfs\_mount.

```
phys-schost-1# clresourcetype register SUNW.scalable_acfs_proxy
phys-schost-1# clresourcegroup create -S \
-p rg_affinities=++asm-dg-rg \
acfs-rg
phys-schost-1# clresource create -g acfs-rg \
-t SUNW.scalable_acfs_proxy \
-p acfs_mountpoint=/acfs_mount \
-p resource_dependencies_offline_restart=asm-dg-rs \
-d acfs-rs
phys-schost-1# clresourcegroup online -M acfs-rg
phys-schost-1# clresource enable acfs-rs
```
# <span id="page-63-0"></span>**Atributos**

Consulte [attributes](http://www.oracle.com/pls/topic/lookup?ctx=E26505&id=REFMAN5attributes-5)(5) para obtener las descripciones de los atributos siguientes:

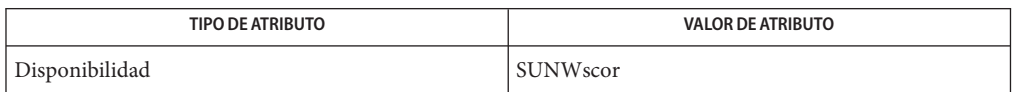

# **Consulte también**

[clresource](http://www.oracle.com/pls/topic/lookup?ctx=E18728&id=SCREFMANclresource-1cl)(1CL), [clresourcegroup](http://www.oracle.com/pls/topic/lookup?ctx=E18728&id=SCREFMANclresourcegroup-1cl)(1CL), [clresourcetype](http://www.oracle.com/pls/topic/lookup?ctx=E18728&id=SCREFMANclresourcetype-1cl)(1CL)

*[Oracle Solaris Cluster Software Installation Guide](http://www.oracle.com/pls/topic/lookup?ctx=E24890&id=CLUSTINSTALL)*